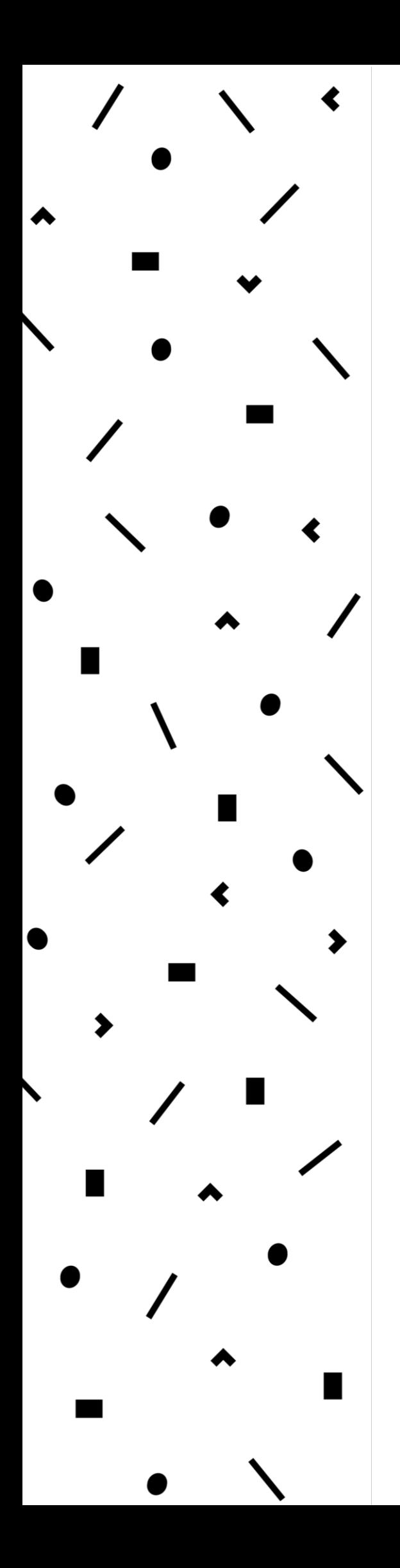

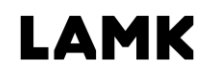

Lahden ammattikorkeakoulu<br>Lahti University of Applied Sciences

# WLAN-verkon optimointi kotikäyttöön

LAHDEN AMMATTIKORKEAKOULU Tekniikan ala Tietotekniikan koulutusohjelma Tietoliikennetekniikka Opinnäytetyö Kevät 2016 Jyri Hyökki

Lahden ammattikorkeakoulu Tietotekniikan koulutusohjelma

HYÖKKI, JYRI: WLAN-verkon optimointi kotikäyttöön

Tietoliikennetekniikan opinnäytetyö, 42 sivua, 3 liitesivua

Kevät 2016

TIIVISTELMÄ

Opinnäytetyön tavoitteena oli löytää keinoja langattoman lähiverkon (WLAN) suorituskyvyn parantamiseksi kotikäyttöön ja usean käyttäjän WLAN-verkkoon. Opinnäytetyössä esitettyjen tutkimusten ja testien myötä DNA Oy toteuttaa tarvittaessa muutoksia kuluttajatason WLAN-laitteisiin.

WLAN-verkkoa tarjoava tukiasema tai reititin sisältää paljon suorituskykyyn vaikuttavia asetuksia, joita ovat kanavan leveyden valinta, kanavan valinta, Airtime Fairness, Band Steering, Beamforming, Beacon Interval, DTIM Interval, Fragmentation Treshold, RTS Treshold, WMM, WMM APSD ja WMM No-Acknowledgement.

Usein kotikäytössä yhden WLAN-verkon takana on useita laitteita, jolloin tukiaseman tulee tasata liikennettä kaikille verkon käyttäjille. Airtime Fairness -asetuksella saadaan jaettua tukiaseman WLAN-verkon siirtotietä tasaisesti käyttäjien laitteille. Käyttäjän laiteet tahtovat monesti yhdistää itsensä 2,4 GHz:n verkkoon, mikäli tukiasemassa on käytössä sama SSID 2,4 GHz:n ja 5 GH:n taajuudelle. Band Steering -asetuksella tukiasema ohjaa käyttäjiä ruuhkattomampaan ja nopeampaan 5 GHz:n verkkoon, jolloin kapasiteettia vapautuu 2,4 GHz:n verkosta. WMM-asetus auttaa priorisoimaan esimerkiksi VoIP-liikennettä ja Beamforming voi parantaa WLAN-verkon suorituskykyä kantavuuden keskisuurilla ja pitkillä etäisyyksillä.

WLAN-verkon suorituskyvyn mittaamiseen käytettiin Iperf-työkalua, jolla mitattiin testeissä siirtonopeutta ja tiedonsiirron määrää tukiasemalta käyttäjän laitteelle. WLAN-verkon signaalin voimakkuuden ja laadun mittaamiseen käytettiin tietokoneilla WifiInfoView-työkalua. Mobiililaitteilla tähän käytettiin Network Signal Info-sovellusta. Inssider-työkalua käytettiin Band steering -asetuksen vaikutuksen testaamiseen. Testeissä WLANtukiasemina toimivat Asuksen WLAN-reititin, Sagemcomin kaapelimodeemi ja Intenon Ethernet/DSL-modeemi. Kaikki tukiasemat tukivat 802.11ac-standardia ja kykenivät tarjoamaan käyttäjän laitteelle noin 400 Mbit/s todellisen tiedonsiirron nopeuden. Käyttäjän suurin saavuttama linkkinopeus oli 866,7 Mbit/s, joka saavutettiin kaikilla tukiasemilla.

Asiasanat: WLAN, langaton lähiverkko, 802.11ac-standardi, taajuus, SSID

Lahti University of Applied Sciences Degree Programme in Information Technology

HYÖKKI, JYRI: WLAN optimation for home networks

Bachelor's Thesis in Telecommunications Technology, 42 pages, 3 pages of appendices

Spring 2016

ABSTRACT

The aim of the thesis was to find possibilities to improve the performance of the wireless local area network (WLAN) as a home network and for WLAN with multiple users. The thesis was commissioned by DNA Oy. Based on the research and tests conducted in the thesis the company will make changes, if needed, for WLAN devices that are offered for the customers.

A wireless local area network includes many settings that affect the performance. These setting are channel width, channel, Airtime Fairness, Band Steering, Beamforming, Beacon Interval, DTIM Interval, Fragmentation Treshold, RTS Treshold, WMM, WMM APSD and WMM No-Acknowledgement.

Often there are more than one device that use the WLAN so the base station has to share the airtime between all the client devices. Airtime Fairness shares the airtime equally between the client devices. Often the client devices like to connect to the 2.4 GHz network, if the base station has the same SSID for the 2.4 GHz and the 5 GHz bands. Band Steering makes the base station direct the clients to the less crowded and faster 5 GHz band by freeing the capacity from the 2.4 GHz band. WMM helps to prioritize for example VoIP traffic and Beamforming can improve the performance of the WLAN in the middle and long distances of the coverage.

A tool called Iperf was used for measuring the WLAN throughput and amount of the data transferred from the base station to the client. A tool called WifiInfoView was used to measure signal strength and quality. The Network Signal Info application was used for mobiledevices to get information about the signal. A tool called inSSIDer was used when Band Steering was tested. In the tests, the base stations that were used were Asus's WLAN router, Sagemcom's cable modem and Inteno's eth/dsl modem. Every base station supported 802.11ac-standard and managed to offer about 400 Mbps real transfer speed for the client. The fastest achieved linkspeed for the client was 866.7 Mbps with every base station.

Key words: wireless local are network, WLAN, 802.11ac-standard, band

SISÄLLYS

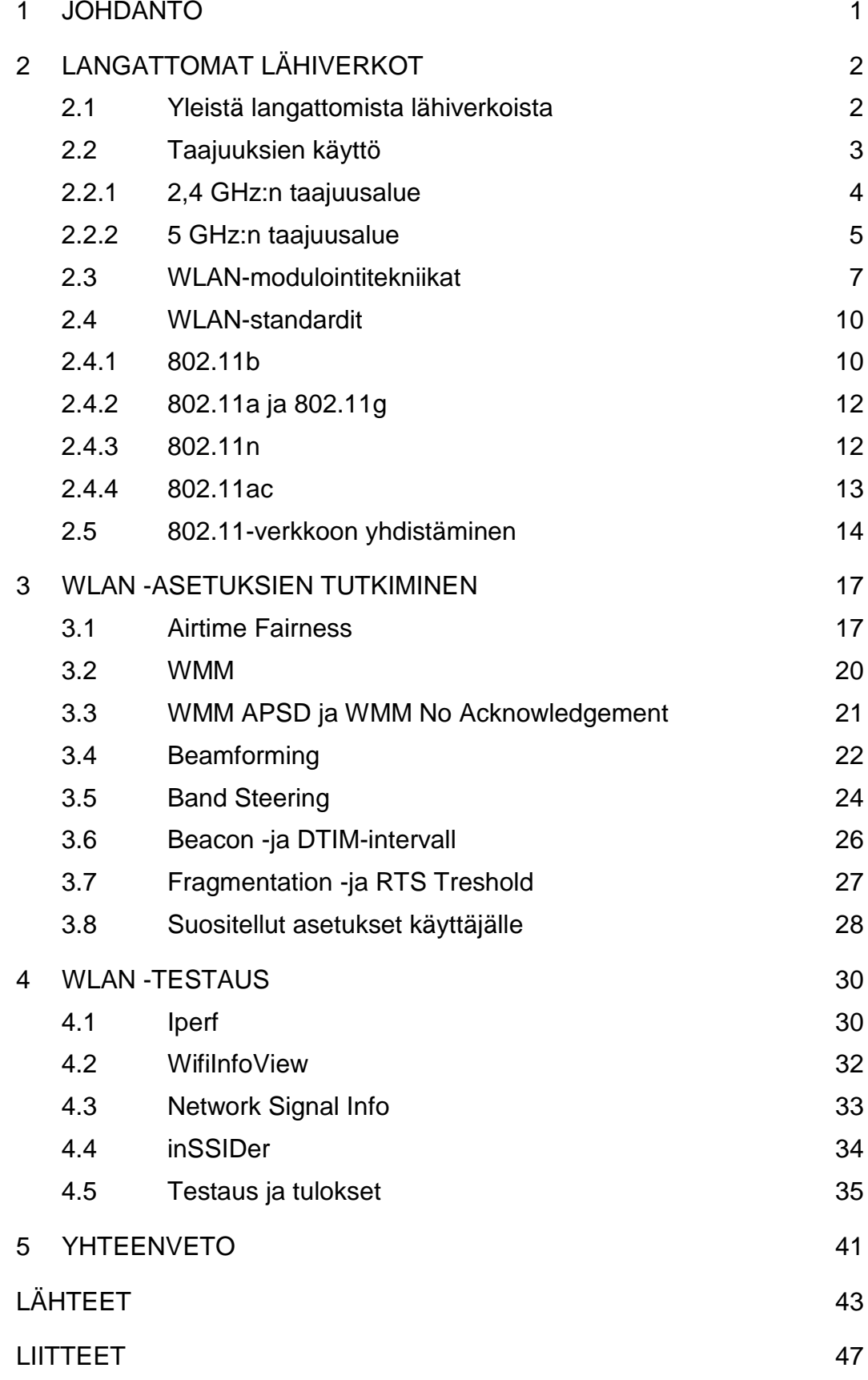

#### LYHENNELUETTELO

- ACK Acknowledgement, signaali, joka lähetetään kuittauksena datapaketin perille tulosta.
- CKK Complementary code keying, modulaatio, joka on käytössä langattomissa verkoissa.
- CSMA/CA Carrier sense multiple access with collision avoidance, WLANverkossa käytettävä tekniikka, jolla estetään dataliikenteen törmäyksiä.
- DFS Dynamic frequency selection, tukiasemille määrätty asetus dynaamiseen kanavan valintaan UNII-2-taajuusalueella.
- DSSS Direct-sequence spread spectrum, suorasekventointimodulointi.
- FHSS Frequency-hopping spread spectrum, taajuushyppelymodulointi.
- IEEE Institute of electrical and electronics engineers, teknologiaa kehittävä yhditys.
- IP Internet protocol, datan lähetyksessä eri verkkojen välillä käytettävä protokolla.
- MAC Media access control address, verkkoliitännän fyysinen osoite.
- MIMO Multiple-in, multiple-out, tekniikka, joka mahdollistaa useampien antennien samanaikasen käytön tukiasemassa.
- OFDM Orthogonal Frequency Division Multiplexing, modulointitekniikka.
- SNR Signal to Noise Ratio, lyhenne, joka kuvaa hyötysignaalin ja kohinasignaalin tehojen suhdetta.
- SSID Service set identifier, WLAN-verkon nimi.
- WI-FI Kaupallinen termi WLAN:lle.
- WMM Wi-Fi Multimedia, asetus, joka tuo Quality of Servicen WLANverkkoon.
- WLAN Wireless local area network, langaton lähiverkko.
- VOIP Voice over IP, tekniikka, jonka avulla voidaan lähettää ääntä ip-verkoissa.

#### 1 JOHDANTO

Opinnäytetyön tavoite on löytää keinoja langattoman lähiverkon eli WLANverkon suorituskyvyn parantamiseksi kotikäyttöön ja usean käyttäjän WLAN-verkkoon. Opinnäytetyö tehdään DNA Oy:lle. DNA Oy on suomalainen tietoliikennekonserni, joka tarjoaa yksityishenkilöille ja yrityksille laadukkaita, viimeisintä teknologiaa hyödyntäviä puhe-, data- ja tv-palveluita.

Opinnäytetyön taustana on se, että halutaan varmistaa langattoman lähiverkon laatua ja suorituskykyä DNA Oy:n kautta saatavilla laitteilla. Opinnäytetyön pohjalta DNA Oy tekee tarvittaessa muutoksia kuluttajatason modeemeihin, jotka toimivat myös WLAN-tukiasemina.

Työssä testataan kolmen eri tukiasemina toimivien laitteiden WLANverkon suorituskykyä yhdellä käyttäjällä sekä viidellä yhtä aikaisella käyttäjällä. Tutkittavana on myös asetuksia, joita muokkaamalla voidaan tarvittaessa parantaa verkon suorituskykyä etenkin silloin, kun WLANverkon käyttäjiä on useita.

Opinnäytetyön teoriaosuudessa tutustutetaan lukija langattoman lähiverkon toimintaan ja perustietoihin. Tämän jälkeen syvennytään tutkimaan WLAN-asetuksia ja viimeisenä kerrotaan vielä WLAN-verkon testaamisesta. Teoriaosuudessa ja asetuksien tutkimisessa on käytetty useita internetistä löytyviä lähteitä, kuten internetsivustoja, artikkeleita ja kirjoja. Testauksissa on käytetty verkon mittaamiseen tarkoitettuja työkaluja, joilla saatiin mitattua esimerkiksi verkon nopeutta, tiedonsiirron määrää tietyssä ajassa sekä signaalin voimakkuutta ja laatua.

#### 2 LANGATTOMAT LÄHIVERKOT

#### 2.1 Yleistä langattomista lähiverkoista

Langaton lähiverkko eli WLAN (wireless local area network) on maailman laajuinen standardi, jolla tarkoitetaan tietokoneiden liityntäverkkoja, jotka yleensä käyttävät IEEE 802.11 -ryhmässä määriteltyjä standardeja. WLAN tunnetaan myös kaupallisemmalla nimellä Wi-Fi.

WLAN-verkkoa käyttävät laitteet viestivät 2,4 GHz:n ja 5 GHz:n radiotaajuusalueella, joka on standardeissa jaettu useiksi kanaviksi (kuvio 1). Kanavien käyttö vaihtelee maittain ja alueittain, mutta käytännössä kaikki WLAN-tekniikkaa käyttävät laitteet toimivat kaikissa WLANverkoissa. Langattomia lähiverkkoja on myös muunlaisia, mutta IEEE 802.11 -standardeihin pohjautuvien verkkojen käyttö on kaikista yleisintä ja muiden käyttö on huomattavasti vähäisempää. (Viestintävirasto 2014.)

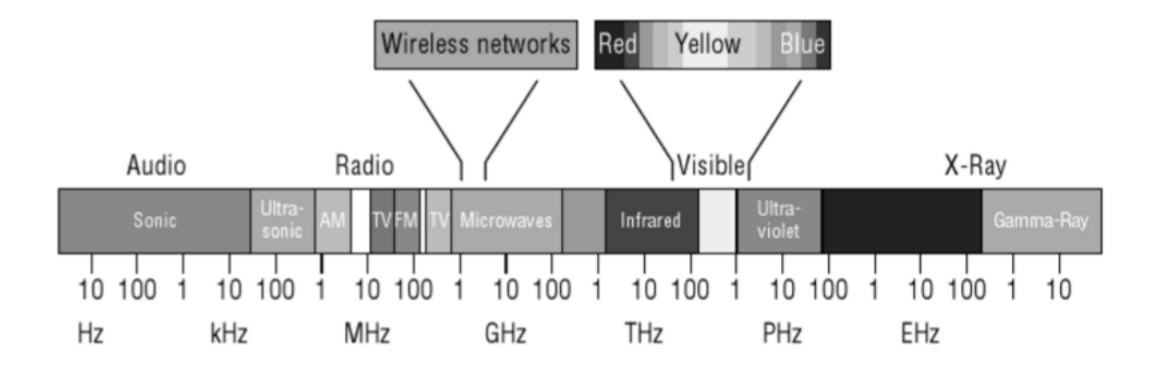

KUVIO 1. WLAN-verkon taajuusalueet (Lammle 2010, 44)

Langattomien lähiverkkojen käyttöönotto on helppoa, ja helpoimmillaan sähkövirran kytkeminen WLAN-tukiasemaan ja tietokoneen liittäminen langallisesti tukiasemaan riittävät. WLAN-käyttäjä taas tarkastaa vain esiasetetun verkon nimen ja salasanan tukiaseman käyttöoppaasta ja liittää tietokoneensa sen mukaiseen WLAN-verkkoon. Useimmat uusimmat puhelimet sekä tietokoneet tukevat WLAN-verkkoja, ja WLAN-asema on näihin sisäänrakennettu. (Viestintävirasto 2014.)

#### 2.2 Taajuuksien käyttö

Radiotaajuudet on jaettu lisensöimättömiin ja lisensoituihin taajuuksiin. WLAN-verkon taajuusalueet kuuluvat lisensöimättömiin taajuuksiin. Käytännössä radiotaajuuksien käyttö vaihtelee eri maissa ja lisenssejä taajuuksille jakaa valtio. Suomessa taajuuksien käytössä ohjaa Viestintävirasto. Lisensöityjä taajuuksia ovat esimerkiksi AM- ja FMlähetykset sekä matkapuhelinverkot. (Silviu 2010, 650 - 651.)

Lisensöimättömille taajuuksille käyttäjä ei tarvitse erillistä lupaa, kunhan käyttäjän laitteet ovat säännösten mukaiset. Lisensöimättömiä taajuuksia ovat maailmanlaajuisesti seuraavat:

- Alun perin teolliseen, tieteelliseen ja lääketieteelliseen käyttöön tarkoitetut laitteet (Industrial, Scientific, Medical, ISM), jotka toimivat taajuuksilla 900 MHz, 2,4 GHz ja 5 GHz
- Unlicensed National Information Infrastructure (U-NII) määrittää taajuudet 5 GHz:n taajuusalueella.

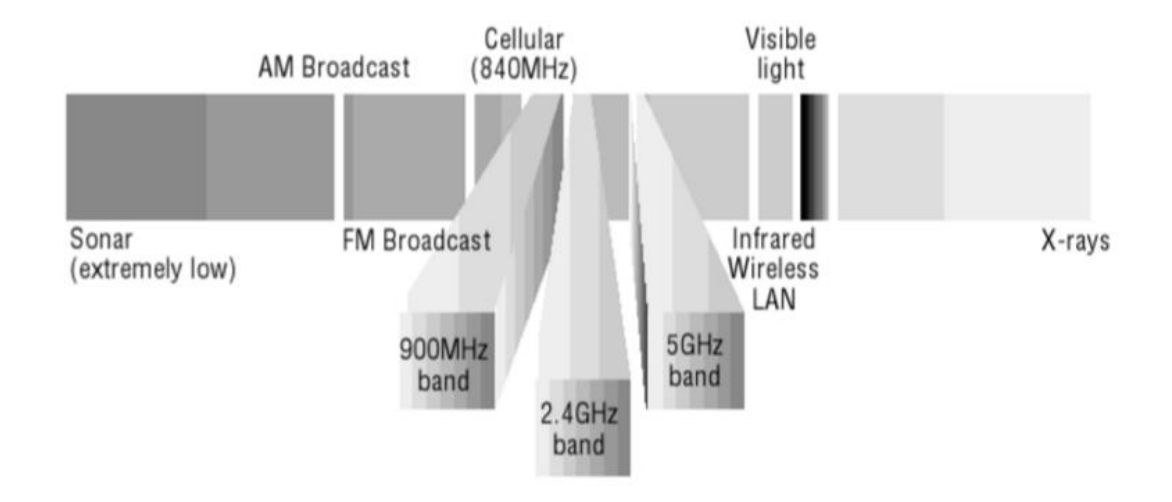

(Silviu 2010, 650 – 651.)(Kuvio 2.)

KUVIO 2. Lisensöimättömät taajuudet (Lammle 2010, 110)

Huomioitavaa on kuitenkin se, että Suomessa 900 MHz:n taajuusalue on varattuna matkapuhelinverkon käyttöön. Taajuusalueen käyttö on luvanvaraista Suomessa. (Kuvio 3.)

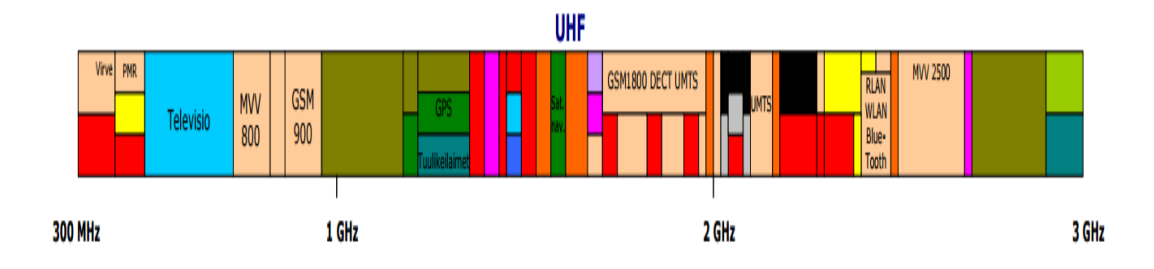

KUVIO 3. Taajuuksien käyttö Suomessa (Viestintävirasto 2009)

#### 2.2.1 2,4 GHz:n taajuusalue

2,4 GHz:n taajuuteen on hyväksytty 11 kanavaa Yhdysvalloissa, 13 Euroopassa ja 14 Japanissa. Jokainen kanava on määritelty sen keskimmäisen taajuuden mukaan, ja kanavan signaali jakautuu 22 MHz:n leveydelle. Keskitaajuuden molemmilla puolilla on 11 MHz:n kaista, joten kanava yltää naapurikanavan alueelle. (Kuvio 4.)(Lammle 2010, 96.)

FIGURE 3.9 2.4GHz band 22MHz wide channels

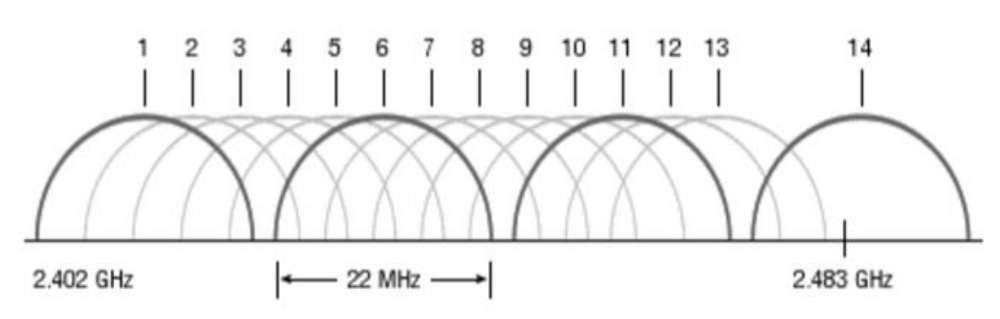

KUVIO 4. 2,4 GHz:n taajuusalueen kanavat (Lammle 2010, 96)

Naapurikanavien päällekkäisyys tarkoittaa sitä, että esimerkiksi Yhdysvalloissa vain kanavat 1, 6 ja 11 ovat sellaisia kanavia, jotka eivät aiheuta toisilleen häiriötä. Jos kaksi tukiasemaa toimivat päällekkäin samalla kanavalla tai vierekkäisillä kanavilla, jotka menevät päällekkäin, niin ne vaikuttavat toistensa tiedonsiirtoon.

Kun tukiasemat ovat samalla kanavalla ja toistensa kuuluvuusalueilla, niin tukiasemat kuulevat toisensa ja mukautuvat toistensa tiedonsiirtolähetyksiin. Käytännössä tukiasemat välittävät dataa samalla kanavalla

vuorotellen. Tämä johtaa siihen, että yksittäisen tukiaseman tiedonsiirtonopeus 2,4 GHz:n taajuudella hidastuu. (Lammle 2010, 96.)

Kun tukiasemat operoivat vierekkäisillä, mutta osittain päällekkäisillä kanavilla, niin tällöin tukiasemat eivät kuule toisiaan täysin selvästi. Tämä aiheuttaa sen, että datapaketteja lähetetään samanaikaisesti aiheuttaen törmäyksiä ja näin ollen tukiasema joutuu lähettämään datapaketteja uudelleen, mikä laskee huomattavasti tiedonsiirron nopeutta. (Lammle 2010, 96.)

#### 2.2.2 5 GHz:n taajuusalue

5 GHz:n taajuusaluetta käytettäessä on käytössä käytännössä taajuuslaue 5,170 - 5,835 GHz. Tämä alue on jaettu 24 kanavaan, joista jokainen on 20 MHz leveä ja jokaisen kanavan keskitaajuus on vähintään 20 MHz:n etäisyydellä naapurikanavan keskitaajuudesta. Suurimpia hyötyjä 5 GHz:n taajuusalueella on, että käytettävissä on enemmän kanavia, jotka eivät häiritse toisiaan ja kanavien käytössä ei ole ruuhkaa. (Silviu 2010, 655.)

5 GHz:n taajuus on jaettu kolmeen taajuusalueeseen, joita kutsutaan Unlicensced National Information Infrastructure -taajuusalueiksi (UNII). Kaksi näistä taajuusalueista ovat naapureita keskenään, mutta toisen ja kolmannen välillä on rako. Nämä taajuusalueet ovat nimeltään UNII-1, UNII-2 ja UNII-3. (Kuvio 5.)(Lammle 2010, 97.)

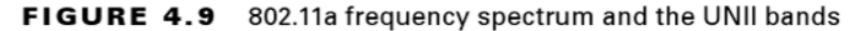

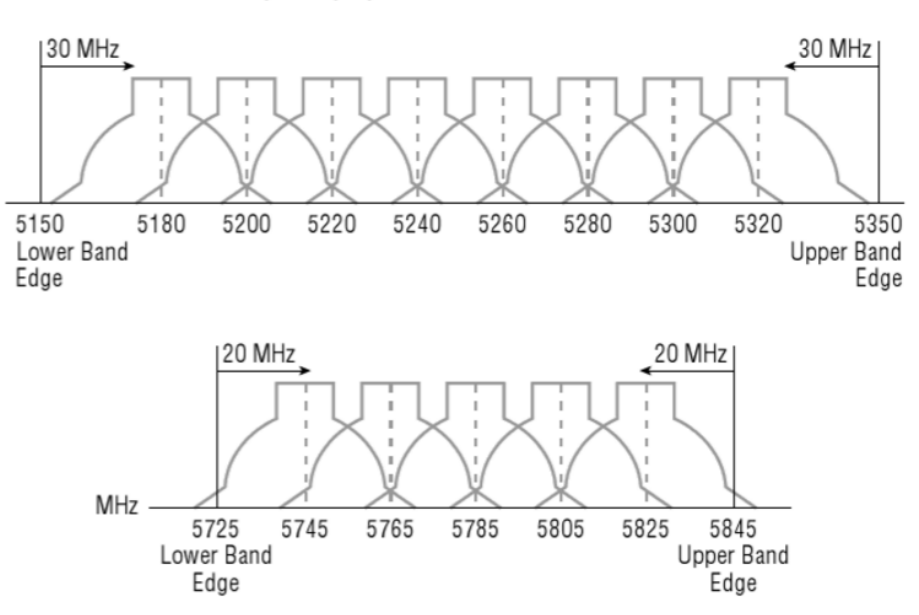

KUVIO 5. 802.11a-standardissa määritelty 5 GHz:n taajuusalue ja UNIIkanavat (Lammle 2010, 120)

UNII-kanavilla on rajoituksia esimerkiksi lähetystehossa. UNII-1 on alun perin määritelty käytettäväksi vain sisätiloissa ja maksimilähetystehon tulee olla alle 200 mW:a. UNII-2 oli määritelty käytettäväksi sekä sisä- että ulkotiloissa ja ulkoisen lisäantennin käyttö on sallittua, mutta lähetysteho ei saa ylittää 250 mW:a. UNII-3 on tarkoitettu käytettäväksi ulkotiloissa sallien lisäantennit, mutta lähetysteho ei saa ylittää 1 W:a. (Lammle 2010, 120-121.)

UNII-2-taajuusalueella on 11 lisäkanavaa, joita käytettäessä lähetysteho ei saa ylittää 1W:a. Kyseisiä kanavia voi käyttää sekä sisä- että ulkotiloissa. Lisäksi UNII-2-kanavissa on määrätty tukiasemien käytettävän dynaamista kanavavalintaa (Dynamic Frequency Selection, DFS), koska esimerkiksi tutkat käyttävät samaa taajuusaluetta. Tukiasema huomaa DFS:n avulla tutkan signaalin ja tämän tapahtuessa tukiasema välttää käyttämästä samaa kanavaa kuin tutka. (Lammle 2010, 120-121.)

Periaatteessa yhteensä kahdeksan kanavaa (36, 40, 44, 48, 52, 56, 60 ja 64) ovat käytettävissä UNII-1- ja UNII-2-taajuusalueilta. UNII-2 extendedtaajuusalueelta on käytettävissä 11 kanavaa (100, 104, 108, 112, 116,

120, 124, 128, 132, 136 ja 140). Pohjois-Amerikassa on sallittua käyttää myös UNII-3-taajuusalueen neljää kanavaa (149, 153, 157 ja 161), kun taas Euroopassa näiden kanavien käyttö ei ole vapaata. (Lammle 2010, 120 -121.)

Käytettävissä olevien kanavien määrä vaihtelee eri maissa. Kuviossa 6 on esitetty 5 GHz:n taajuusalueen kaikki kanavat ja niiden käyttö Euroopassa, Pohjois-Amerikassa ja Japanissa.

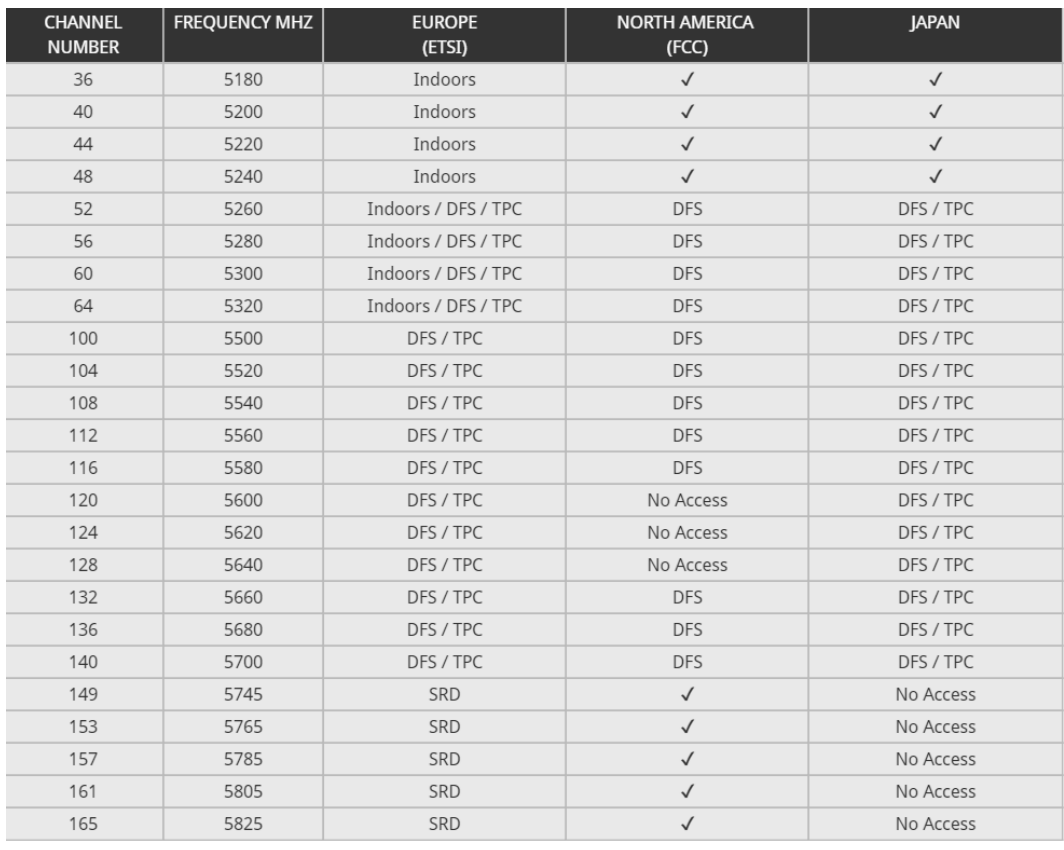

#### KUVIO 6. Kanavat 5 GHz:n taajuusalueella (Radio-electronics 2016b)

#### 2.3 WLAN-modulointitekniikat

Radiotaajuuksia on moduloitava, jotta lähetyksiin voidaan lisätä dataa. Lähetyksen vastaanottajan pystyy demoduloimaan signaalin, kun tiedetään, mitä modulointitekniikkaa on käytetty. Alkuperäistä taajuuden aaltomuotoa voidaan muokata vaihtamalla taajuutta, huippuarvoa tai signaalin vaihetta. (Silviu 2010, 652.)

Kuviossa 7 on esitetty ensimmäisenä normaali signaali, jonka aaltomuotoa ei ole muokattu. Keskimmäisenä on signaali, jonka aaltomuodon huippuarvoa on muokatti. Alimpana on signaali, jonka taajuutta on muokattu.

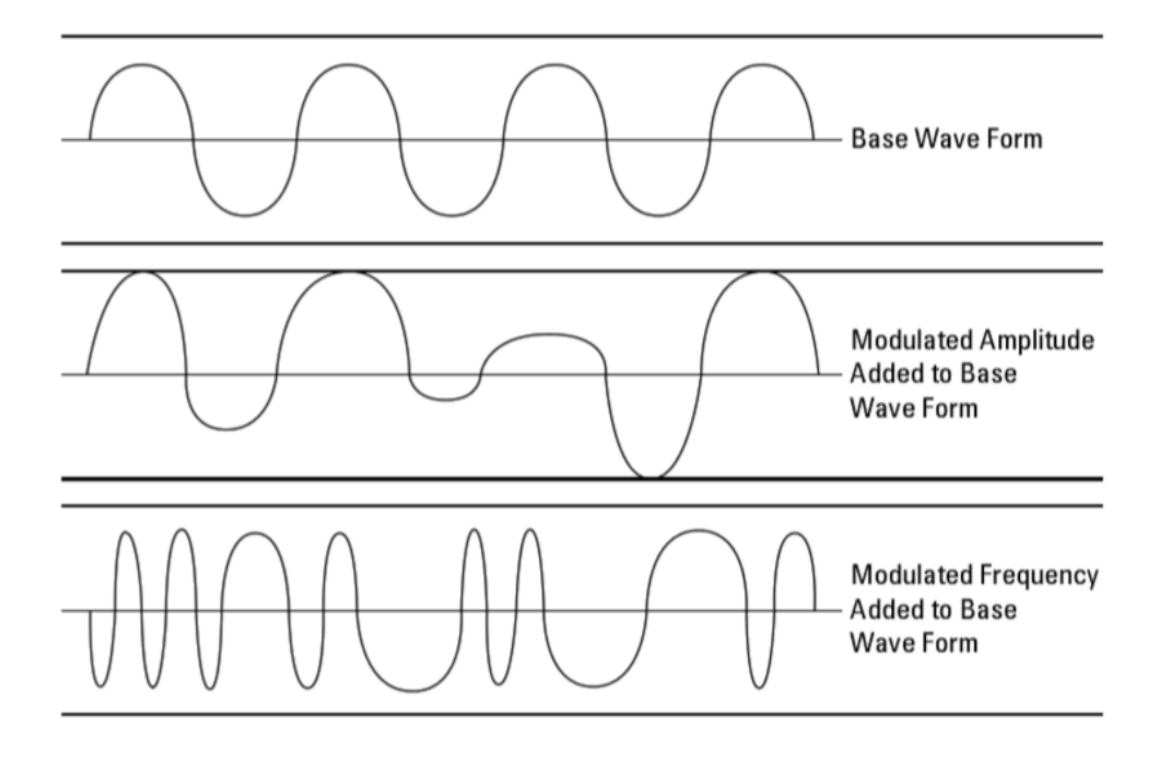

KUVIO 7. Signaalin modulointi (Silviu 2010, 653)

FHSS (Frequency-hopping spread spectrum) -tekniikassa, eli taajuushyppelyssä, käytetään kaikkia käytössä olevia vapaita kanavia datan lähettämiseen ja vastaanottamiseen. Yhdellä kanavalla pysymisen sijaan kanavaa vaihdetaan nopeasti kanavalta toiselle näennäissatunnaisella kaavalla, joka pohjautuu avaimeen. Avain jaetaan kaikille kommunikointiin osallistuville, jotta modulaation purkaminen on mahdollista. Mikäli kyseistä avainta ei ole tiedossa, niin FHSS:ää on vaikea kuunnella. (Silviu 2010, 655.)

DSSS (Direct-sequence spread spectrum) -tekniikka, eli suorasekventointi, käyttää yhtä kokonaista kanavaa, jonka taajuusväli on 22 MHz kanavaa kohden. Lähetys jakautuu koko 22 MHz:n taajuudelle esimerkiksi 2,401 ja 2,423 GHz:n välillä. Dataa lähetettäessä lähetetään samaan aikaan nopeammalla vauhdilla kohinaa muistuttavaa signaalia

näennäissatunnaisella järjestyksellä. Kyseinen signaalin vaihe tiedetään vastaanottimessa, minkä johdosta vastaanottaja osaa erotella datan signaalista. DSSS:llä on enemmän vastustukykyä häiriöihin kuin FHSS:llä. (Silviu 2010, 656.)

OFDM (Orthogonal Frequency Division Multiplexing) -tekniikka hyödyntää limitettyjä datavirtoja, jotka voidaan yhdistää yhdeksi isoksi datavirraksi. Useat pienet datavirrat lähettävät hitaalla tiedonsiirtonopeudella samaan aikaan. Lopputuloksena syntyy kuitenkin yksi iso datavirta, joka näkyy käyttäjälle vain yhtenä suurena tiedonsiirtonopeutena. OFDM-tekniikka mahdollistaa nopeammat tiedonsiirtonopeudet kuin DSSS tai FHSS. (Silviu 2010, 656.)

Multiple-In, Multiple-Out eli MIMO-tekniikka mahdollistaa usean datakehyksen lähettämisen usealla antennilla usean polun kautta, ja tämän jälkeen kehykset kootaan uudelleen vastaanottavien antennien toimesta. Tämä optimoi siirtonopeutta hyödyntäen useaa siirtotietä. Edellä kuviossa havainnollistetaan, miltä MIMO näyttää, kun käytössä on kaksi lähettävää antennia ja kaksi vastaanottavaa antennia 802.11n -verkossa (kuvio 8). MIMO on yleensä yhdistettynä OFDM-tekniikkaan. (Lammle 2010, 124.)

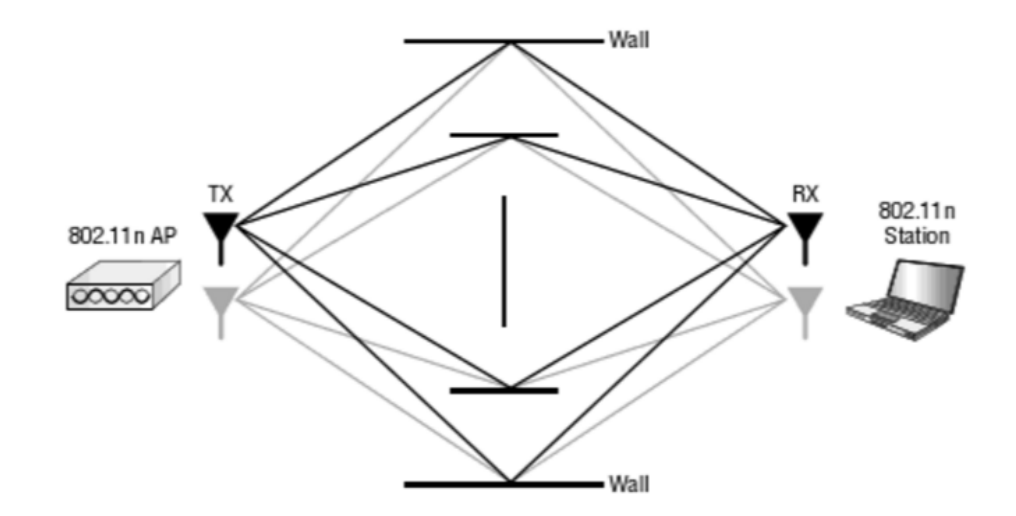

KUVIO 8. MIMO-tekniikka 802.11n-verkossa (Lammle 2010, 124)

#### 2.4 WLAN-standardit

Langattomalla verkolla on oma 802-standardiryhmä, esimerkiksi Ethernetillä on 802.3. Langattoman verkon ryhmä alkaa luokasta 802.11, ja siihen kuuluu joitakin "yläluokkia", kuten 802.16 ja 802.20. (Lammle 2010, 112.) Tässä luvussa keskitytään kuitenkin 802.11-standardiin.

Useiden 802.11-standardien jatkuva kehitys on johtanut pitkään innovaatioiden historiaan tuoden vaiheittain uusia ominaisuuksia 802.11 verkkoihin. Kehitys on jatkunut aina nykypäivään asti. (Kuvio 9.)(O'Reilly Media Inc. 2013a.)

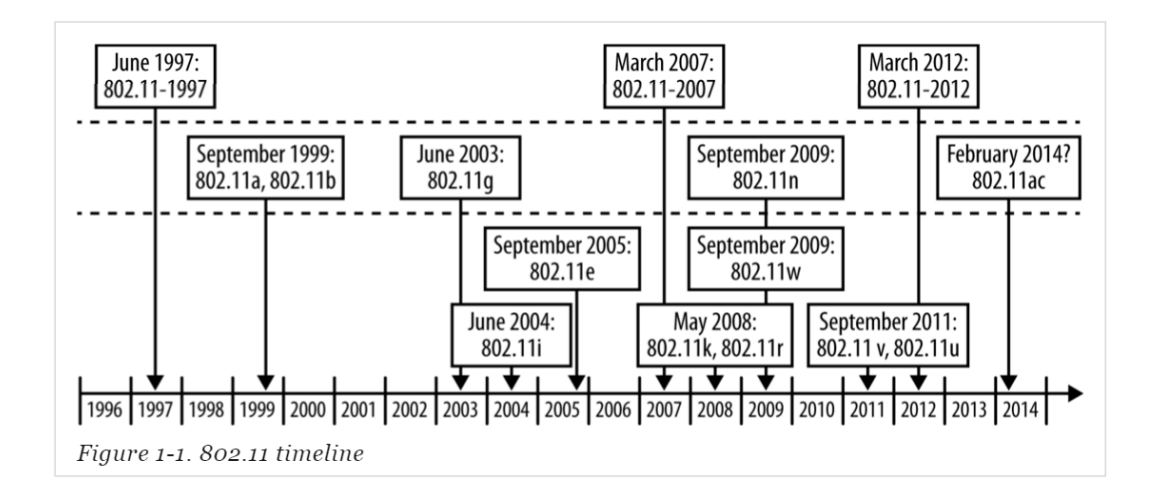

KUVIO 9. 802.11 -aikajana (O'Reilly Media Inc 2013a)

IEEE 802.11 on ensimmäinen ja alkuperäinen WLAN-standardi, jonka nimellisnopeus on 1 - 2 Mbit/s ja, joka toimii 2,4 GHz:n radiotaajuusalueella. Standardi hyväksyttiin vuonna 1997, mutta monia laitteita ei tuolloin tullut markkinoille. 802.11 yleistyi enneminkin vasta vuonna 1999, kun 802.11b-standardi esiteltiin. IEEE julkaisi 802.11 standardin määrittelyt myöskin vuonna 1999. (Lammle 2010, 112.)

#### 2.4.1 802.11b

802.11b:n nimellisnopeus on 11 Mbit/s ja se toimii 2,4 GHz:n radiotaajuuslaueella. 802.11b-standardin tyypillinen kantavuus on 30 metriä, jolla saavutetaan 11 Mbit/s nopeus.

Datakuljetuksessa 802.11b käyttää Carrier Sense Multiple Access with Collision Avoidance (CSMA/CA) -tekniikkaa, joka on alun perin määritelty jo 802.11-stadardissa ja on käytössä kaikissa 802.11-standardeissa. CSMA/CA:sta on myös käytetty nimeä Request to Send, Clear to Send (RTS/CTS). Kyseessä on dataliikenteen siirtotien varausmenetelmä, jonka avaulla jaetaan siirtotietä WLAN-verkon käyttäjien kesken. Tällä menetelmällä vältetään törmäyksiä dataliikenteessä.

RTS/CTS-tekniikka perustuu siihen, että kun laite haluaa lähettää dataa, laite kuuntelee siirtotietä lähettäen Request to Send (RTS)-paketin, varmistaakseen, että kanava on vapaa. Laite aloittaa oman lähetyksen vasta sitten, kun saa Clear to Send (CTS) -paketin vastaanottajalta. Jos lähettävä laite ei saa acknowledgement (ACK) -vastauspakettia datan lähetyksestä, laite lähettää datan uudelleen. (Kuvio 10.)(Radio-electronics 2016a.)

# Destination Source **RTS** CTS Data ACK

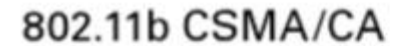

KUVIO 10. CSMA/CA-tekniikan toiminta yksinkertaisesti (Lammle 2010, 115)

Modulaatiotekniikkana 802.11b käyttää CCK-tekniikkaa (complementary code keying), joka pohjautuu suorasekventointiin eli DSSS-tekniikkaan. Alkuperäisessä 802.11-määrittelyssä DSSS oli jo käytössä, joten päivittäminen 802.11b-standardiin oli helppoa. (Radio-electronics 2016a.)

#### 2.4.2 802.11a ja 802.11g

802.11a-standardi tarjoaa yhteysnopeuden aina 54 Mbit/s asti ja toimii 2,4 GHz:n taajuusalueen sijaan 5 GHz:n taajuusalueella. Tarkat taajuusrajat ovat eri maissa erilaiset. Taajuuden nosto 2,4 GHz:n taajuusalueesta 5 GHz:n taajuusalueeseen auttoi kasvattamaan tiedonsiirtonopeuksia ja käyttämään häiriöttömämpiä taajuuksia. Siirtotekniikkassa tehtiin myös muutoksia. Standardi käyttää tiedonsiirrossa OFDM-tekniikkaa, ja sen myötä nopeutta saatiin kasvatettua aiempaan 802.11b-standardiin verrattuna. (Lammle 2010, 119.)

802.11g-standardi on vahvistettu vuonna 2003, ja standardi on yhteensopiva 802.11b:n kanssa. 802.11g:n maksimisiirtonopeus on 54 Mbit/s, joka on sama kuin 802.11a-standardilla, mutta kulkee 2,4 GHz:n radiotaajuudella eli samalla taajuudella kuin 802.11b. Todellisuudessa maksiminopeus on noin 24 Mbit/s. 802.11g käyttää OFDMmodulaatiotekniikkaa ja lisäksi myös CCK- ja DSSS-tekniikkaa, mikäli nopeudet ovat alhaisia ja tarvitaan sopeutumista aiempiin standardeihin. (Lammle 2010, 116.)

#### 2.4.3 802.11n

802.11n-standardi pohjautuu aikaisempiin 802.11-standardeihin lisäämällä MIMO-tekniikan, jossa käytetään useita antenneja lähetyksessä sekä vastaanottamisessa siirtonopeuden kasvattamiseksi. 802.11n sallii jopa neljän antennin yhtäaikaisen käytön. 802.11n toimii sekä 2,4 GHz:n että 5 GHz:n taajuusalueella ja käyttää aiemmissakin standardeissa käytettyjä modulaatiotekniikoita, mikä mahdollistaa yhteensopivuuden vanhempien 802.11a/b/g-standardien kanssa.

802.11n-standardi tukee sekä 20 MHz:n että 40 MHz:n kanavaleveyttä. 802.11n-standardin nimellisnopeus on 150 Mbit/s yhdellä datavirralla käyttäen 40 MHz:n kanavaa ja 20 MHz:n kanavaa käytettäessä 72 Mbit/s. MIMO-tekniikan avulla käyttäen neljää datavirtaa mahdollistetaan jopa 600 Mbit/s nopeus. (Silviu 2010, 661.)

#### 2.4.4 802.11ac

IEEE 802.11ac-standardi julkaistiin vuonna 2013 ja se pohjautuu 802.11nstandardiin. Muutoksena 802.11n-standardiin ovat leveämmät kanavat 5 GHz:n taajuusalueella. 802.11ac toimii vain 5GHz:n taajuusalueella ja mahdollistaa 20 MHz:n ja 40 MHz:n kanavanleveyksien lisäksi 80 MHz:n ja 160 MHz:n kanavaleveydet. (Kuvio 11.)(Wikipedia 2016a.)

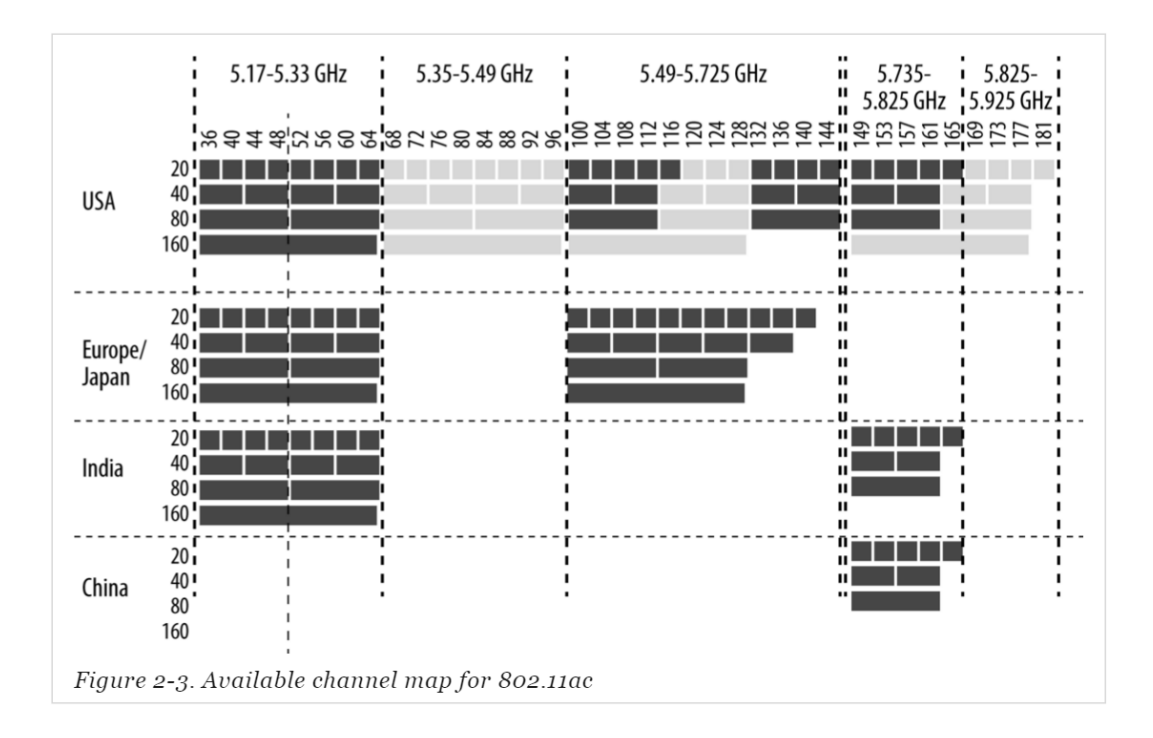

KUVIO 11. Käytettävissä olevat kanavat 802.11ac-standardissa (O'Reilly Media Inc. 2013b)

802.11ac-standardi tukee aiemmin 802.11n-standardissa tuetun 64-QAMmodulaation (Quadrature Amplitude Modulation) lisäksi tehokkaampaa 256-QAM:a, jolla voidaan saada entistä nopampia yhteysnopeuksia. MIMO:n lisäksi 802.11ac mahdollistaa Multi-user MIMO -tekniikan (MU-MIMO), jonka avulla voidaan lähettää data usean antennin kautta usealle

käyttäjälle. 802.11n-standardissa esitetty MIMO mahdollisti usean antennin hyödyntämisen vain yhdelle käyttäjälle. 802.11ac pystyy siirtämään dataa 433,3 Mbit/s yhdellä datavirralla (eng. spatial stream), kun käytetään 80 MHz:n kanavanleveyttä. MIMO-tekniikkaa hyödyntämällä 80 MHz:n kanavalla voidaan nopeus nostaa neljällä samanaikaisella datavirralla 1733,3 Mbit/s asti ja 160 MHz:n kanavaa käyttäen tiedonsiirto on jopa 3466,7 Mbit/s. Kaikkia mahdollisia antenneja hyödyntäen 802.11ac-standardilla voidaan saavuttaa maksimissaan 6,9 Gbit/s yhteysnopeus. (Wikipedia 2016a.)

Taulukossa on esitetty vertailun vuoksi eri 802.11-standardien teoreettisia maksiminopeuksia, kun käytössä on eri kanavanleveyksiä ja eri määrä datavirtoja (spatial stream, SS) (Taulukko 1).

TAULUKKO 1. 802.11-standardien nopeuksien vertailu (O'Reilly Media Inc. 2013b)

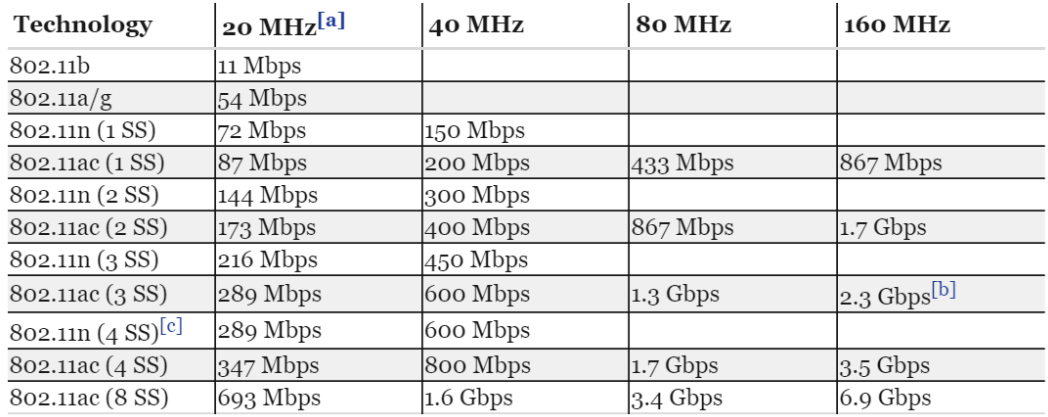

#### 2.5 802.11-verkkoon yhdistäminen

Ennen kuin laite voi siirtää dataa WLAN-verkossa, tulee käyttäjän laitteen yhdistää itsensä haluttuun WLAN-verkkoon. Käyttäjän laite etsii WLANverkkoja kuuntelemalla tukiaseman lähettämiä beacon-kehyksiä tai lähettämällä itse probe request-kehyksiä. (Cisco Meraki 2015.)

802.11-standardin yhdistämisessä on kolme tilaa:

• ei autentikoitunut tai yhdistetty

- autentikoitunut, mutta ei yhdistetty
- autentikoitunut ja yhdistetty.

Käyttäjän laite lähettää probe requestin tiedustellakseen, mitä 802.11 WLAN -verkkoja sen kuuluvuusalueella on saatavilla. Tukiasemat, jotka saavat tämän probe requestin, lähettävät probe respondin eli vastauksen laitteelle, jossa tulee ilmi WLAN-verkon nimi (Service Set Identifier, SSID), tuetut datayhteydet, vaaditut salausmenetelmät ja muita 802.11 vaatimuksia. Näin käyttäjän laite saa listan saatavilla olevista WLANverkoista, joihin laitteen on mahdollista yhdistyä. Vaihtoehtoisesti käyttäjän laite voi kuunnella tukiaseman lähettämiä beacon-kehyksiä, jotka myös sisältävät samaa tietoa tukiaseman WLAN-verkosta.

Tiedustelun jälkeen käyttäjän laite lähettää autentikointikehyksen, jossa käyttäjä ilmoittaa tarvittavat tiedot, kuten esimerkiksi WLAN-verkon salasanan. Tukiasema vastaa kehykseen omalla autentikointikehyksellä. Mikäli tämä vaihe epäonnistuu, yhdistämisvaiheeseen ei päästä. Kun autentikointiprosessi on onnistunut, käyttäjän laite pyytää yhdistämistä association request -kehyksellä. Tukiasema vastaa tähän omalla association response -kehyksellä. Tämän onnistuessa datan lähettäminen voi alkaa. (Kuvio 12.)(Cisco Meraki 2015.)

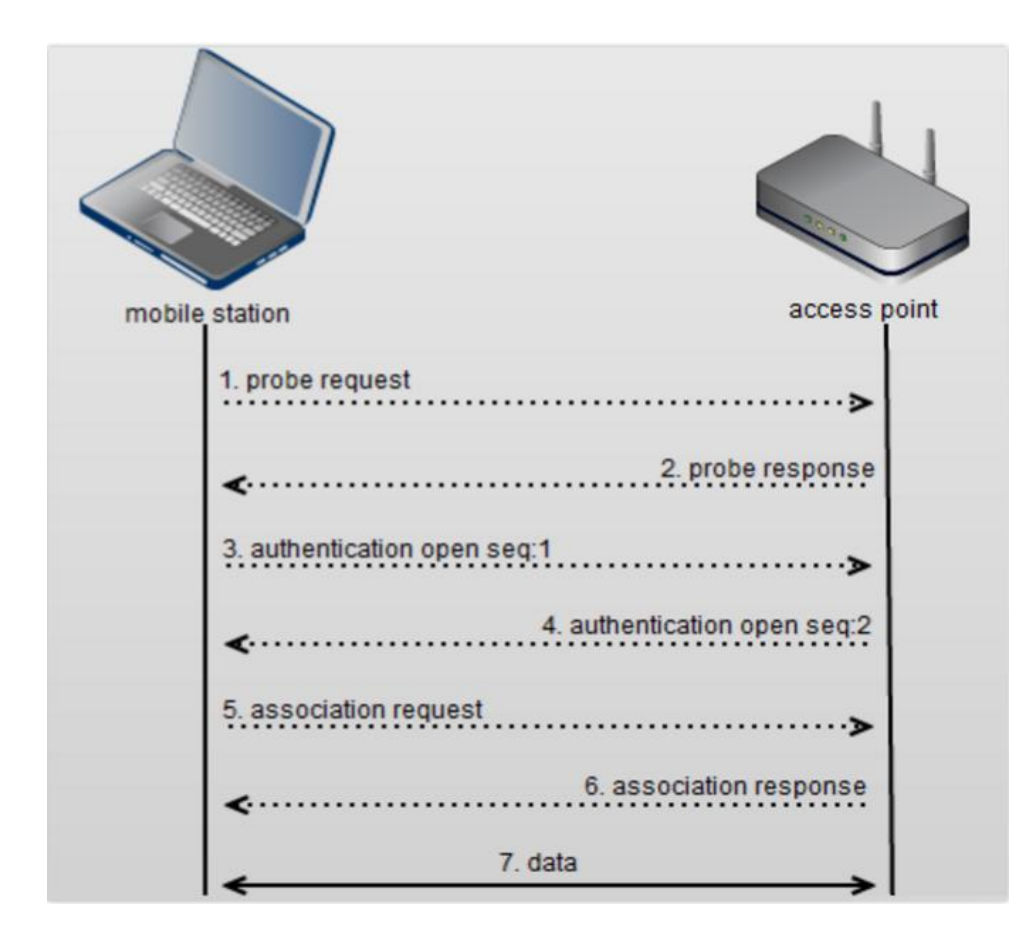

KUVIO 12. 802.11-verkkoon yhdistäminen (Cisco Meraki 2015)

#### 3 WLAN -ASETUKSIEN TUTKIMINEN

#### 3.1 Airtime Fairness

WLAN-verkossa lähetys sekä vastaanotto tapahtuvat yhdellä kanavalla. Jos useat käyttäjät lataavat tiedostoja tai katsovat videoita samaan aikaan, tukiaseman täytyy jakaa siirtotie (airtime) eli aika, jolloin kanavaa voi käyttää. Airtime jaetaan käyttäjien kesken välittämällä datapaketit yhdelle käyttäjällä, sitten seuraavalle, ja tämä toistetaan kaikille WLAN-verkon käyttäjille.

Ideaalitilanteessa kaikki käyttäjät operoivat samalla nopeudella, ovat saman matkan päässä WLAN-tukiasemasta sekä kaikissa verkkolaitteissa on optimaaliset ajurit. Yleensä langattomissa verkoissa on kuitenkin sekoitus nopeampia sekä hitaampia laitteita. Tämä voi aiheuttaa suorituskyvyn heikkenemistä usean käyttäjän WLAN-verkossa. Hitaammat laitteet tarvitsevat enemmän aikaa saadakseen saman datan kuin nopeammat laitteet, mikä vähentää nopampien laitteiden airtimea ja näin ollen heikentää niiden tiedonsiirron nopeutta.

Airtime Fairness on suunniteltu jakamaan kaikille WLAN-verkon käyttäjille saman verran WLAN-tukiaseman airtimea, jolloin nopeammat laitteet sekä hitaammat laitteet molemmat saavat tasavertaisen osan kokonaisajasta. Ilman Airtime Fairness -asetusta tukiasema palvelee jokaista käyttäjää tasavertaisesti 802.11-standardin mukaisesti. Kun kaikki käyttäjät operoivat samalla nopeudella, on kaikilla sama airtime, koska käyttäjät lähettävät ja vastaanottavat saman kaltaisella arvolla. (Kuvio 13.)(DrayTek 2016.)

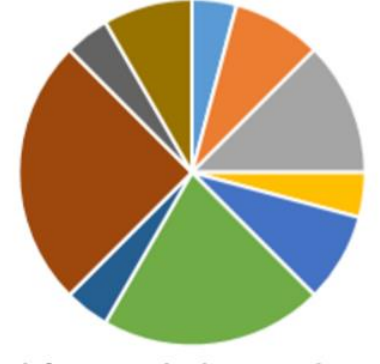

### Share of transmission time for each client

**Without Airtime Fairness** 

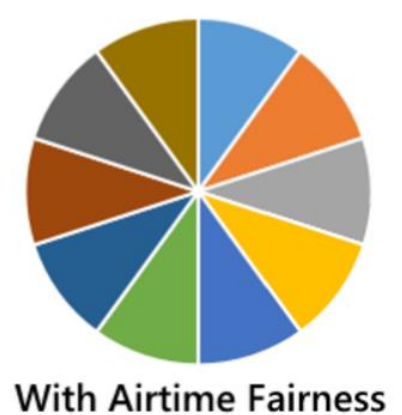

KUVIO 13. Siirtoajan osuus Airtime Fairness -asetuksella (DrayTek 2016)

Kun verkossa on esimerkiksi käyttäjä, jonka laite toimii 802.11gstandardilla ja 54 Mbit/s nopeudella, ja toisen käyttäjän laite toimii 802.11n-standardilla ja 300 Mbit/s nopeudella, niin jokaisen datapaketin siirtonopeudessa on merkittävä ero. Hitaampi käyttäjä siirtää datapakettia huomattavasti pidempään sekä pidemmällä airtimella kuin nopeampi käyttäjä. Käytännössä hidas käyttäjä vie suuren osan tukiaseman tarjoamasta ajasta, mikä johtaa nopamman käyttäjän hidastumiseen. (DrayTek 2016.)

Käyttäjä A:lla on 802.11g-standardia tukeva laite ja kykenee 54 Mbit/s nopeuteen, ja käyttäjä B:llä on 802.11n-standardia tukeva laite, joka kykenee 300 Mbit/s nopeuteen. Tässä esimerkissä ilman Airtime Fairness -asetusta yhden datapaketin vastaanottaminen A:lla kestää kauemmin kuin B:llä, mutta tukiasema jakaa lähetykset tasaisesti. Tämä kuitenkin syö B:n siirtonopeutta, koska A:n yhden paketin siirto kestää niin paljon kauemmin. (Kuvio 14.)(DrayTek 2016.)

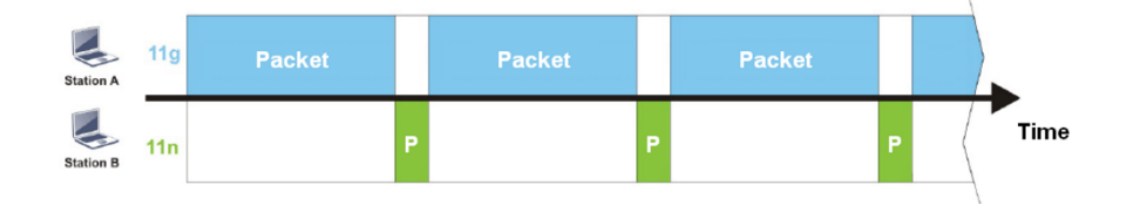

#### KUVIO 14. Aikajako yhden datapaketin lähetyksessä (DrayTek 2016)

Airtime Fairness-asetus auttaa kuviossa 14 esitettyyn ongelmaan kontrolloimalla datapaketin siirtoa hitaammalle laitteelle, jolloin tukiasema pystyy lähettämään useita datapaketteja nopeammalle laitteelle samassa ajassa kuin tukiasema lähettää yhden paketin hitaammalle laitteelle. (DrayTek 2016.)

Kuvion 15 esimerkissä käyttäjä A saa edelleen datapaketteja, mutta pakettien lähetyksen välillä on pidempi viive, jolloin B:lle jää saman mittainen airtime kuin A:lle ja pystyy vastaanottamaan useamman datapaketin omalla vuorollaan. Tämän johdosta B:llä on nopeampi siirtoyhteys. Jos B lataa tiedostoa tai lataa nettisivua, niin tiedonsiirto tapahtuu nopeammin ja kanava vapautuu kokonaan A:lle. Tämä näkyy molemmille käyttäjille yleisesti nopeampana siirtonopeutena. (Kuvio 15.)(DrayTek 2016.)

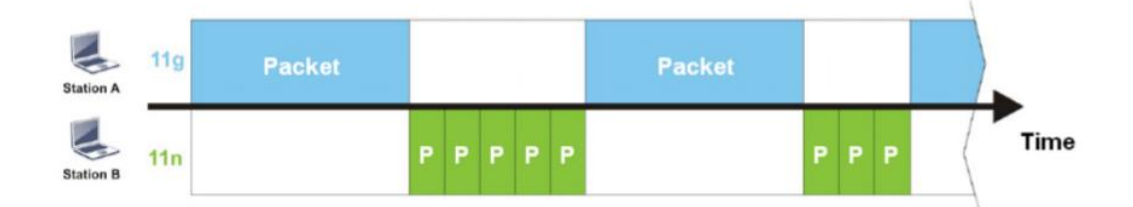

KUVIO 15. Datapakettien siirto Airtime Fairness -asetuksen kanssa (DrayTek 2016)

Useamman käyttäjän WLAN-verkossa Airtime Fairness -asetuksen kanssa tiedonsiirtonopeudet eivät rajoitu hitaimpien käyttäjien mukaan, vaan siirtonopeudet ovat lähempänä jokaisen käyttäjän suurinta mahdollista siirtonopeutta. Nopeammille käyttäjille saadaan korkeampi siirtonopeus, ja jokaiselle käyttäjälle tulee vähemmän katkoksia datapakettien

lataamiseen. Tällä saavutetaan kokonaisuudessaan parempi WLANverkon siirtonopeus. (DrayTek 2016.)

#### 3.2 WMM

WMM eli Wi-Fi Multimedia on asetus, joka tuo QoS:n eli Quality of Servicen WLAN-verkkoon. QoS priorisoi dataliikennettä. WMM priorisoi liikennettä neljän kategorian mukaisesti (Access Category, AC) - voice, video, best effort ja background. WMM sopii sovelluksiin, jotka vaativat QoS-priorisointia, kuten VoIP-puhelut ja videoiden toistot. (Wikipedia 2015a.)(Kuvio 16.)

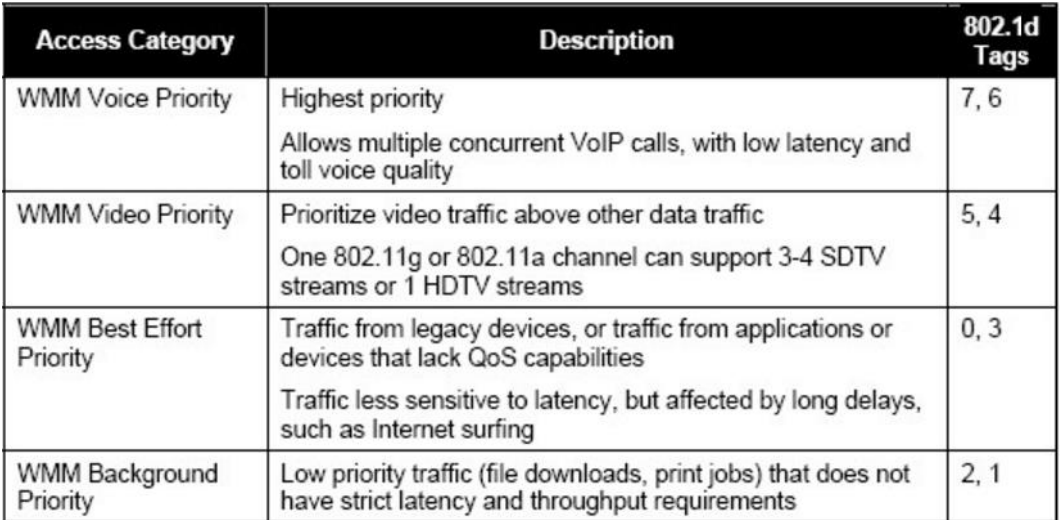

KUVIO 16. WMM:n neljä kategoriaa liikenteen priosrisointiin (WiFi-Alliance 2004)

Jotta WMM-asetuksesta saa hyödyn irti, seuraavien kolmen ehdon on täytyttävä:

- Tukiaseman tulee tukea WMM-asetusta ja WMM-asetuksen tulee olla kytkettynä päälle.
- Käyttäjän laitteen pitää tukea WMM-asetusta.
- Käytetyn sovelluksen tulee tukea WMM-asetusta.

(WiFi-Alliance 2004.)

Kuviossa 17 on esitetty WMM-asetuksen vaikutusta. Ylemmässä kuvaajassa WMM antaa korkeamman prioriteetin videota toistavalle sovellukselle kuin muille datavirroille. Näin ollen videon toistoa varten pysyy koko ajan tasainen 10 Mbit/s nopeus. Kuvion alemmassa kuvassa WMM ei ole kytkettynä ja kaikilla datavirroilla on käytännössä sama oikeus WLAN-verkon kanavalle. Tässä kaikkien datavirtojen nopeudet laskevat tasaisesti ja videolla ei enää ole tasaista 10 Mbit/s nopeutta.

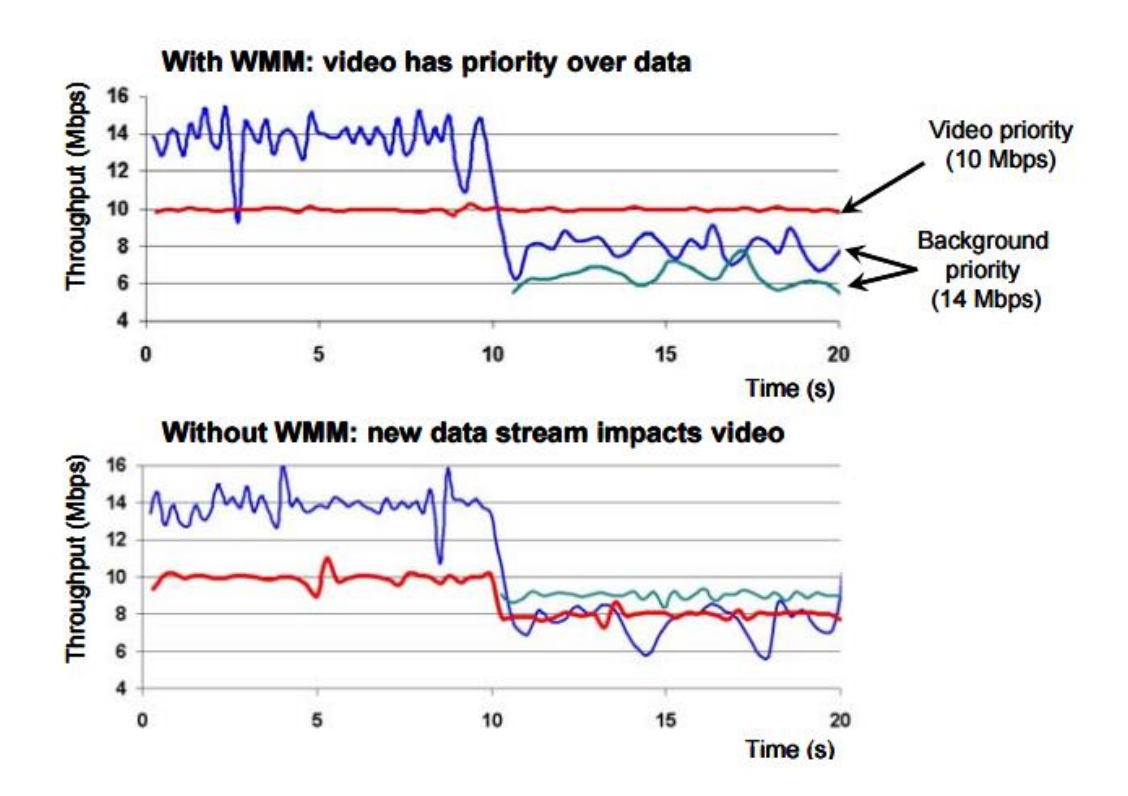

KUVIO 17. Esimerkki WMM-asetuksen vaikutuksesta videon toistossa (WiFi-Alliance 2004)

#### 3.3 WMM APSD ja WMM No Acknowledgement

Wi-Fi Multimedia Automatic Power Save Delivery (WMM APSD) on asetus, jonka avulla WLAN-verkkoa käyttävät mobiililaitteet voivat säästää akkua. APSD mahdollistaa sulavan siirtymisen laitteen lepotilasta aktiiseksi tukiaseman ja laitteen välisen signaloinnin avulla. Tätä asetusta voi hyödyntää etenkin verkoissa, joissa on käytössä reaaliaikaisia sovelluksia, kuten VoIP. Lähtökohtaisesti suositellaan pitämään asetus

päällä, sillä se ei juurikaan tuo haittoja WLAN-verkkoon. (RouterGuide 2014.)

WMM No Acknowledgement asetuksen ollessa päällä datan perille tulosta ei lähde vastauspakettia (ACK) lähettäjälle, että data on saapunut perille. ACK-kehystä käytetään varmistamaan datan perille tulo. Asetus voi hieman parantaa tiedonsiirron nopeutta, mutta myös samalla voi lisätä datan siirrossa tapahtuvien virheiden määrää. Asetus voi kuitenkin olla hyödyllinen, mikäli verkossa on viiveestä riippuvaa liikennettä, kuten VoIP. (Juniper Networks 2012.)

#### 3.4 Beamforming

Beamforming on tärkeä kumppani MIMO-tekniikalle WLAN-verkoissa. Se mahdollistaa parannuksia 802.11ac- ja n-standardeihin WLAN-verkon suorituskykyyn, luotettavuuteen ja kantavuuteen. Beamforming on signaalin prosessointiin liittyvä tekniikka, jota käytetään kontrolloimaan signaalin lähetyksen ja vastaanoton suuntausta.

Yleensä WLAN-reitittimet on varustettuna ympärisäteilevillä antenneilla, jolloin signaali lähtee tasaisesti jokaiseen suuntaan. Tämän johdosta tukiaseman ei tarvitse jäljittää jokaista WLAN-käyttäjää, riittää että käyttäjä on tukiaseman kuuluvuusalueella, riippumatta suunnasta. Ongelmaksi ilmenee se, että radiotien kanava on kiireinen kaikissa suunnissa. Beamforming auttaa keskittämään energian vastaanottajaa kohti, esimerkiksi kannettavaan tietokoneeseen (Kuvio 18). (O'Reilly Media Inc 2013c.)

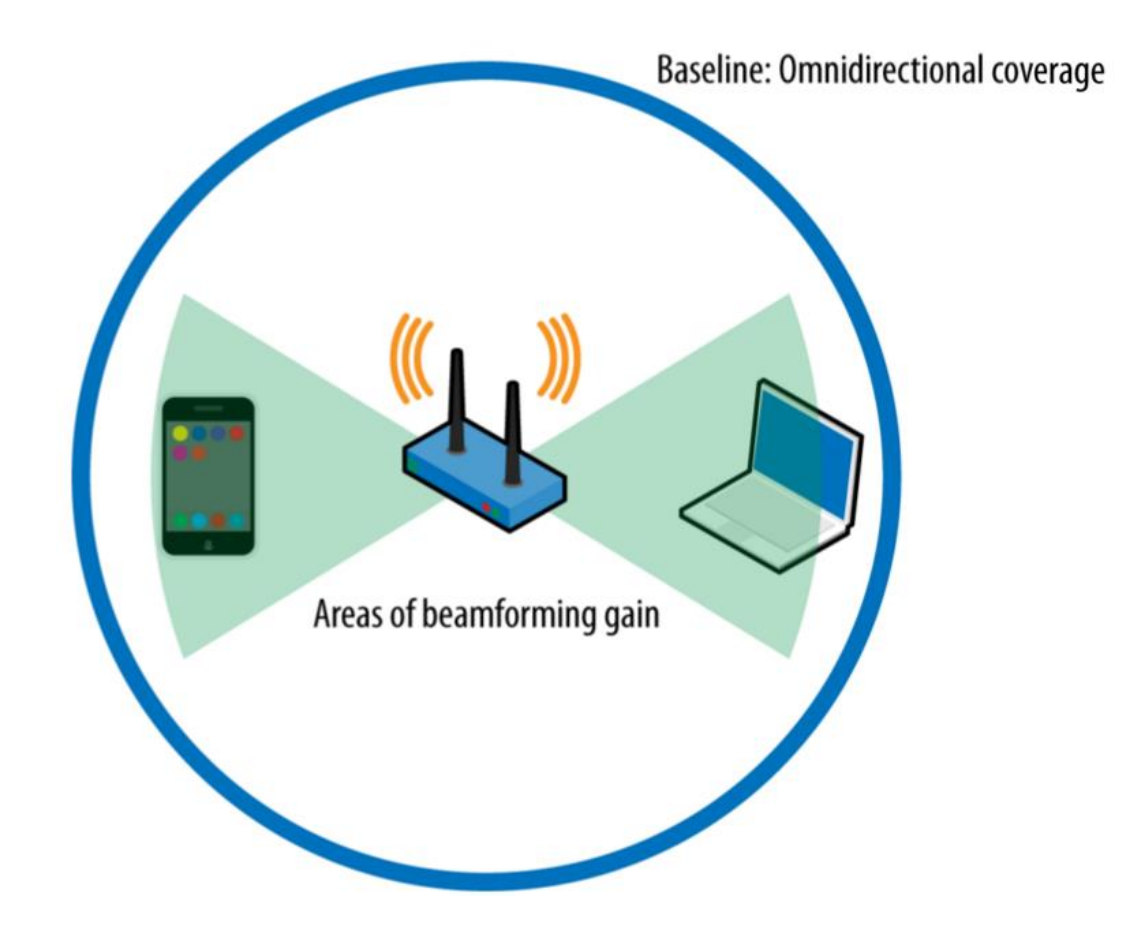

KUVIO 18. Beamforming-asetuksen vaikutus ympärisäteilevillä antenneilla (O'Reilly Media Inc 2013c)

Beamforming parantaa WLAN-verkon suorituskykyä etenkin kuuluvuuden kantaman keskietäisyyksillä. Lyhyellä etäisyydellä signaalin voimakkuus on tarpeeksi vahva, jolloin signaalin ja kohinan suhde (Singal to Noise Ratio) on tarpeeksi hyvä tukemaan maksimisiirtonopeuksia. Lähettäjän sekä vastaanottajan tulee tukea beamforming-asetusta, jotta se toimii. Asetus tuo harvemmin hyötyä 802.11n-standardiin. Suurin hyöty asetuksesta on, kun se on käytössä 802.11ac-standardissa ja vastaanottava laite on kuuluvuuden kantaman keskietäisyyksillä (Kuvio 19). (O'Reilly Media, Inc 2013c.)

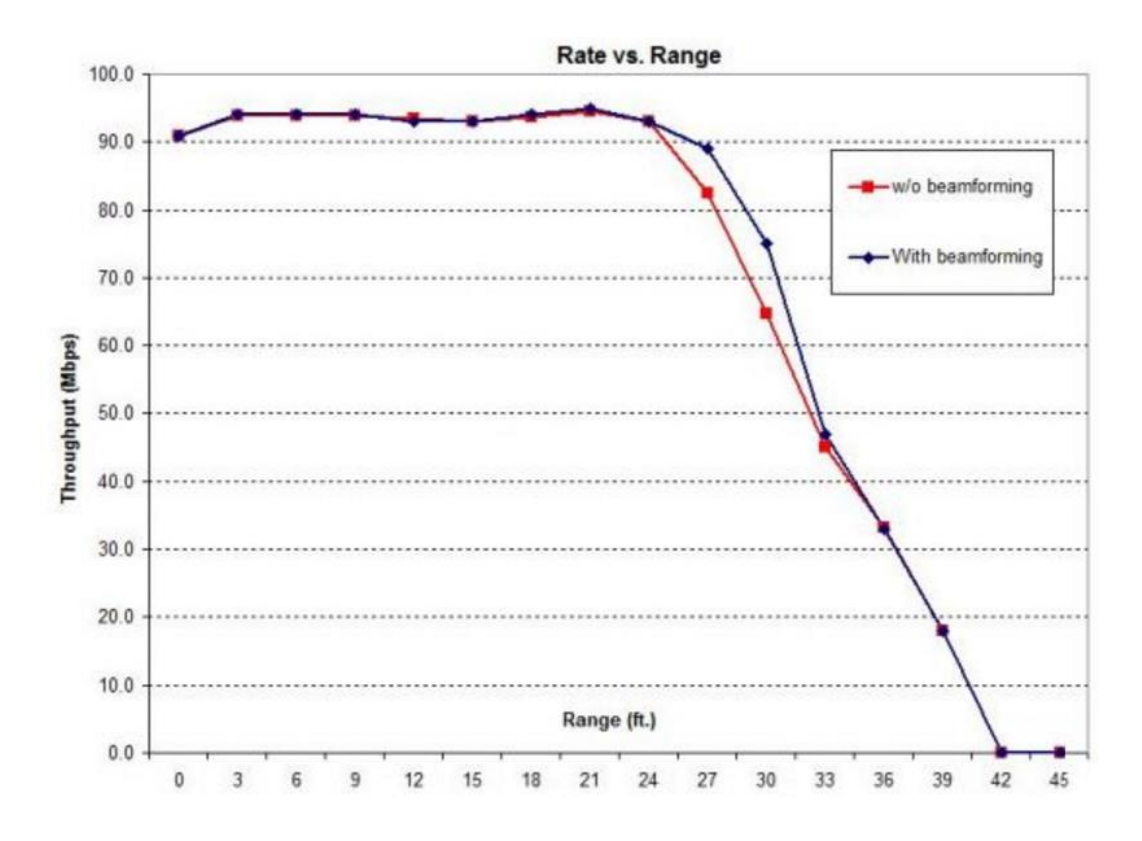

KUVIO 19. Esimerkki beamforming-asetuksen vaikutuksesta (SmallNetBuilder 2016a)

#### 3.5 Band Steering

"Dual-band"-laitteet voivat yhdistää itsensä sekä 2,4 GHz:n että 5 GHz:n verkkoihin. Kun käyttäjän laite yhdistää itsensä WLAN-tukiasemaan, niin lähtökohtaisesti laite itse valitsee, kumpaa taajuutta käyttäjän laite käyttää. Tämä voi aiheuttaa ongelman, jossa enemmän laitteita yhdistyy ruuhkaisemmalle 2,4 GHz:n verkon puolelle. Yleensä signaalin voimakkuus on parempi 2,4 GHz:n taajuudella, joten laitteet haluavat paremman signaalin voimakuuden takia ensisijaisesti yhdistää 2,4 GHz:n verkkoon. (SmallNetBuilder 2016b.)

Band Steering -asetuksella voi onneksi ohjata dual-band-laitteita käyttämään ruuhkattomampaa ja nopampaa 5 GHz:n taajuutta, jolloin 2,4 GHz:n verkosta vapautuu kapasiteettia ja laitteet jakautuvat tasaisemmin sekä 2,4 GHz:n että 5 GHz:n taajuuksille. Band Steering -asetuksen ollessa päällä tukiasema pystyy tunnistamaan käyttäjän laitteen sen

pyytäessä yhteyttä tukiasemaan, onko sillä mahdollisuus käyttää myös 5 GHz:n taajuutta. (Kuvio 20.)(SmallNetBuilder 2016b.)

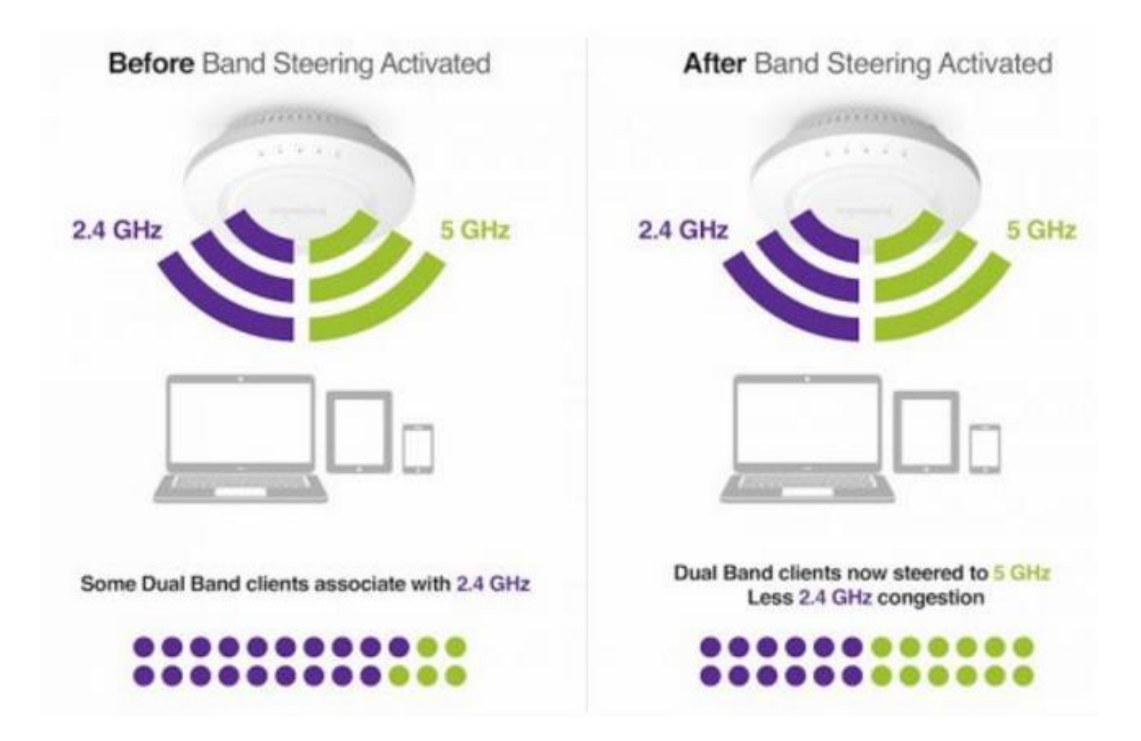

KUVIO 20. Käyttäjien jakautuminen Band Steering -asetuksella (SmallNetBuilder 2016b)

WLAN-tukiasema kuulee dual-band-laitteen probe-pyynnöt molempiin taajuuksiin. Näin tukiasema havaitsee, että käyttäjän laite tukee myös 5 GHz:n taajuutta. Tukiasema lähettää yhdistämiseen probe-vastauksen vain 5 GHz:n taajuuteen, jolloin laite ohjautuu käyttämään 5 GHz:n taajuutta. (Kuvio 21.)(Cisco Meraki 2015.)

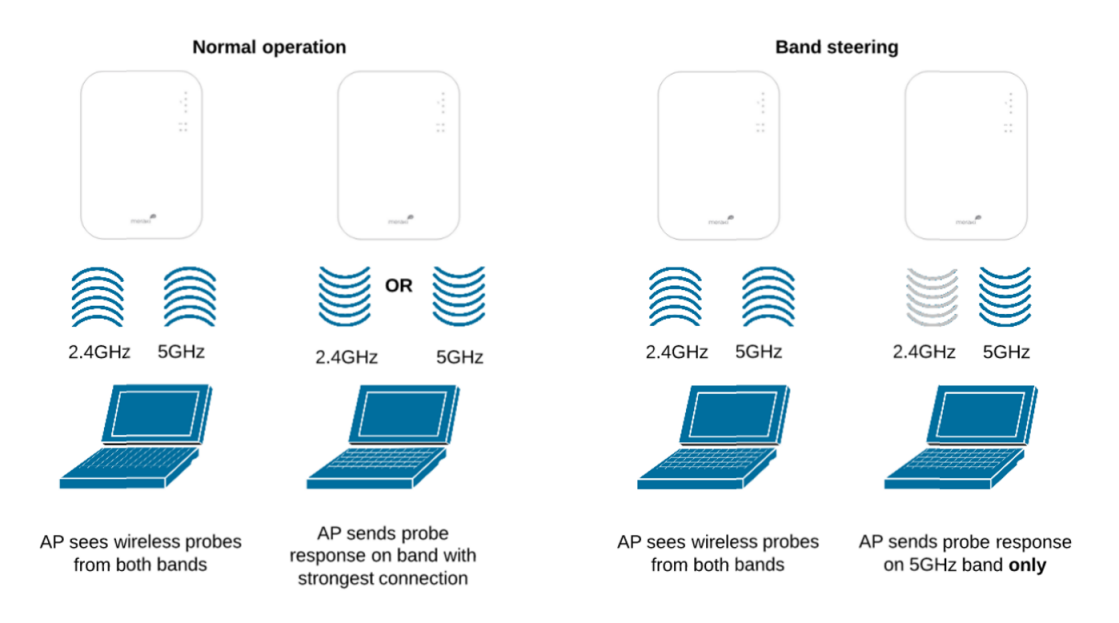

KUVIO 21. Band Steering -asetuksen toiminta (Cisco Meraki 2015)

Avain Band Steering -asetuksen käyttöön on se, että WLAN:n tukiaseman 2,4 GHz:n ja 5 GHz:n taajuudet toimivat samalla verkon nimellä eli SSID:llä. Tällöin WLAN-verkko näkyy käyttäjälle yhtenä verkkona eikä kahtena erillisenä verkkona, joista yksi on 2,4 GHz:n taajuudelle ja toinen 5 GHz:n taajuudelle. Band steering auttaa siihen, että tukiasemassa voidaan käyttää 2,4 GHz:lle ja 5 GHz:lle yhtä samaa SSID:tä, joten käyttäjän ei tarvitse erikseen yhdistää laitettaan 2,4 GHz:n verkkoon tai 5 GHz:n verkkoon. Tukiasema ohjaa käyttäjän laitteen käyttämään 5 GHz:n taajuutta, mikäli taajuuden käyttö on mahdollista. (SmallNetBuilder 2016b.)

#### 3.6 Beacon -ja DTIM-intervall

802.11-verkoissa tukiasemat mainostava omaa WLAN-verkkoaan ja verkon ominaisuuksia beacon-kehyksillä, johon yhtyy myös Delivery Traffic Indication Map (DTIM). Kun tukiasema lähettää yleislähetyksenä beaconkehyksen, tukiasema lähettää myös puskuroidut yleislähetykset (broadcast) ja ryhmälähetykset (multicast) tukiasemaan määritellyn DTIM Interval -arvon mukaan. Tämä ominaisuus mahdollistaa herättämään laitteet, jotka ovat lepotilassa, mikäli niille on odotettavissa broadcast tai multicast dataa. (Cisco 2016.)

Beacon Interval -asetuksen arvo on monesti 100 ms, eli tukiasema lähettää beacon-kehyksen lähtökohtaisesti aina 100 millisekuntin välein. DTIM Interval -asetuksen arvolla tarkoitetaan sitä, kuinka monen beaconkehyksen yhteydessä DTIM lähetetään. Arvolla 1 DTIM lähetetään joka kerta ja arvolla 2 joka toinen kerta. Arvo voi olla väliltä 1 - 255. Suuri arvo vapauttaa hieman kaistaa sekä säästää käyttäjän laitteen akkua laitteen ollessa pidempään lepotilassa, mutta jotkin sovellukset, kuten VoIP, suosivat pientä arvoa. DTIM Intervalin arvoksi suositellaankin pientä arvoa, esimerkiksi 1 tai 2. (Cisco 2016.)

#### 3.7 Fragmentation -ja RTS Treshold

Fragmentation Threshold -asetus on keino rajoittaa lähetettävien datapakettien kokoa verkossa. Mikäli paketti ylittää asetetun arvon, paketti lähetetään useampana 802.11-kehyksenä. Mikäli paketin koko on sama tai alle asetetun arvon, niin silloin fragmentaatiota ei käytetä. Fragmentaation käyttö yleensä lisää viivettä verkossa, koska paketin lähettäminen useampana kehyksenä lisää työtä. Lähtökohtaisesti suositellaankin asettamaan asetuksen arvo suurimmaksi mahdolliseksi (yleensä 2346), jolloin asetus on käytännössä pois päältä.

RTS Threshold -asetuksen arvo määrää request to sent (RTS) -paketin koon. Tämä auttaa kontrolloimaan liikennettä tukiaseman läpi etenkin silloin, kun verkossa on useita käyttäjiä. Matalalla arvolla WLAN-verkossa lähetetään RTS/CTS-paketteja useammin, mikä kuluttaa kuitenkin enemmän käytettävissä olevaa kaistaa. Lähtökohtaisesti suositellaan suurinta arvoa, mutta mikäli WLAN-verkossa on paljon käyttäjiä ja tämän myötä ruuhkaa tai verkossa ilmenee häiriötä, voi pienempi arvo auttaa. RTS Threshold -arvon voi määrittää välillä 0 - 2347. Ensisijaisesti suositellaan kuitenkin pitämään suurinta arvoa, jolloin asetus on käytännössä pois päältä eikä ylimääräisiä paketteja lähetetä verkossa. (D-Link 2004.)

#### 3.8 Suositellut asetukset käyttäjälle

Taulukossa 2 on esitetty WLAN-tukiasema asetuksia sekä niiden suositellut valinnat. Kanavan leveyden ja kanavan valinnan ollessa automaattisena tukiasema valitsee itse vähiten häiriöttömimmän vaihtoehdon. Manuaalisessa kanavan valinnassa riskinä on, että kanavalle tulee häiriötä ja tukiasema ei enää vaihda häiriölliseltä kanavalta pois.

Airtime Fairness -asetuksen käyttäminen auttaa jakamaan siirtotietä tasaisemmin usean WLAN-verkon käyttäjän kesken, jolloin kaikille käyttäjän laitteille jää mahdollisuus siirtää dataa WLAN-verkossa. Band Steering -asetuksen käyttö auttaa siirtämään käyttäjien laitteet ruuhkattomampaan ja nopeampaan 5 GHz:n verkkoon laiteiden tukiessa kyseistä taajuutta. Band Steering -asetuksesta on käytännössä hyötyä vain siloin, kun tukiasemaan on asetettu sama SSID sekä 2,4 GHz:n verkolle että 5 GHz:n verkolle.

Beamforming-asetus voi parantaa hieman WLAN-verkon nopeutta keskisuurilla sekä pitkillä etäisyyksillä. WMM- ja WMM APSD -asetus auttavat tukiasemaa priorisoimaan WLAN-verkossa tapahtuvaa VoIPliikennettä sekä videoiden toistoa. WMM No-Acknowledgementasetuksesta saattaa olla enemmän haittaa kuin hyötyä, mikäli asetuksen laittaa päälle, koska virheiden mahdollisuus dataliikenteessä saattaa tällöin kasvaa. Interval -ja Treshold -asetukset ovat monesti tukiasemissa oletuksena taulukossa esitettyjen lukemien mukaisia, joten käyttäjän ei tarvitse asetuksia muokata. (Taulukko 2.)

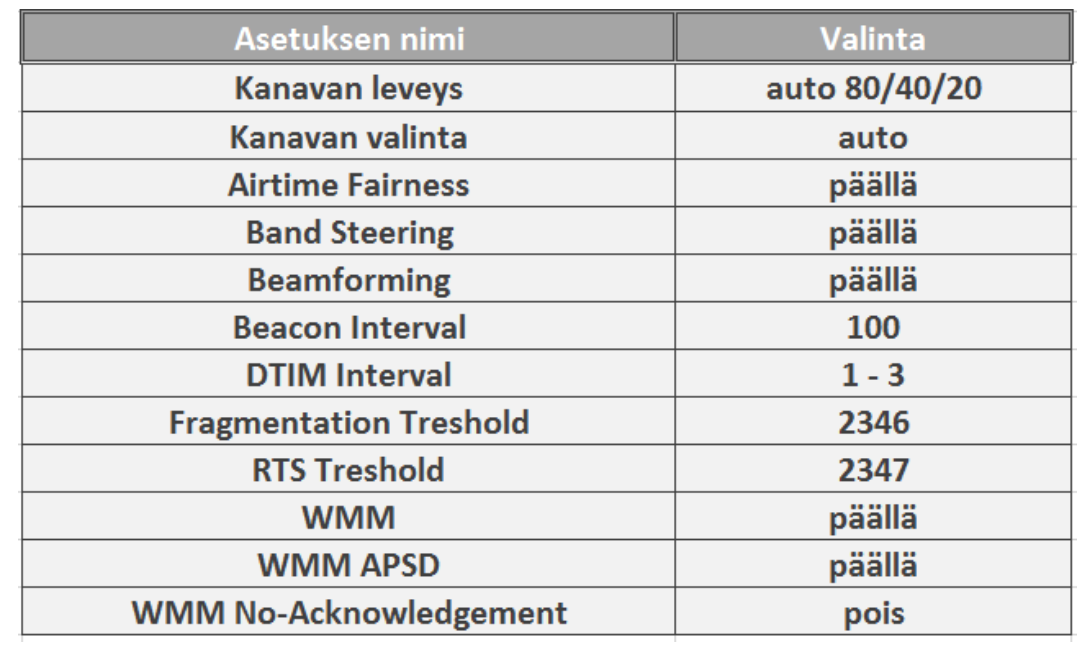

## TAULUKKO 2. Suositellut WLAN-asetukset käyttäjälle

#### 4 WLAN -TESTAUS

#### 4.1 Iperf

Iperf on komentoikkunassa toimiva ilmaisohjelma, jolla voi mitata monipuolisesti verkon yhteysnopeuksia ja laatutekijöitä. Eri parametreja käyttäen voi mitata kaistanleveyttä, viivettä tai vaikka hukattujen datapakettien määrää. Iperf-ohjelmalla on mahdollisuus mitata TCPprotokollan lisäksi myös SCTP- sekä UDP-protokollaa, kaksisuuntaista- tai multicast-liikennettä. Iperf on saatavilla ainakin Windows-, Linux-, Android-MacOS X-, FreeBSD-, OpenBSD-, NetBSD-, VxWorks- ja Solariskäyttöjärjestelmiin, ja Iperf toimii sekä IPv4- että IPv6-verkoissa. Iperf vaatii toimiakseen kaksi tietokonetta, joista toinen toimii palvelimena (server) ja toinen käyttäjänä (client). (Iperf 2016.)

Seraavaksi kuvioissa havainnollistetaan, kuinka Iperf-työkalua käytetään. Komennot tehdään kunkin oman laitteen komentoikkunassa.

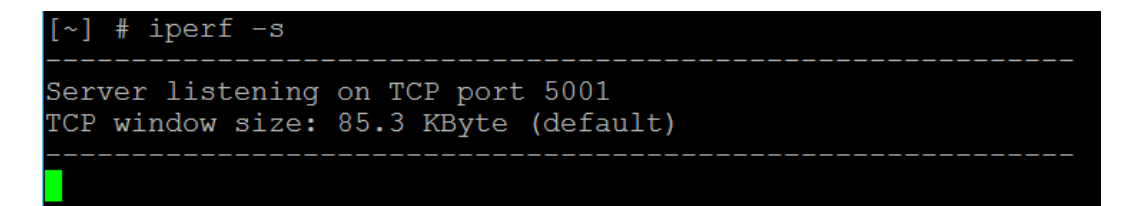

KUVIO 22. Iperf-palvelimen käynnistys

```
C:\iperf>iperf -c 192.168.1.229 -i 1
Client connecting to 192.168.1.229, TCP port 5001
TCP window size: 63.0 KByte (default)
  3] local 192.168.1.93 port 59295 connected with 192.168.1.229 p
ort 5001
 ID] Interval
                                Bandwidth
                   Transfer
  3] 0.0- 1.0 sec 38.0 MBytes 319 Mbits/sec
  3] 1.0- 2.0 sec 38.0 MBytes 319 Mbits/sec
  3] 2.0-3.0 sec 38.2 MBytes 321 Mbits/sec
     3.0- 4.0 sec 38.6 MBytes 324 Mbits/sec
  3<sup>1</sup>3] 4.0- 5.0 sec 37.8 MBytes 317 Mbits/sec
  3] 5.0- 6.0 sec 39.9 MBytes 334 Mbits/sec
  3] 6.0-7.0 sec 38.5 MBytes 323 Mbits/sec
  3] 7.0-8.0 sec 39.6 MBytes 332 Mbits/sec
  3] 8.0- 9.0 sec 38.2 MBytes 321 Mbits/sec
  3
     9.0-10.0 sec 39.5 MBytes 331 Mbits/sec
      0.0-10.0 sec 386 MBytes 324 Mbits/sec
  3]
```
KUVIO 23. Iperf-työkalun käynnistys client-tietokoneella.

Iperf on saatavilla myös Android-käyttöjärjestelmällä varustettuihin mobiililaitteisiin, minkä myötä myös mobiililaitteita voi käyttää clientlaitteina. Kuviossa 24 on esitetty Iperf-työkalun käyttöä Androidpuhelimella.

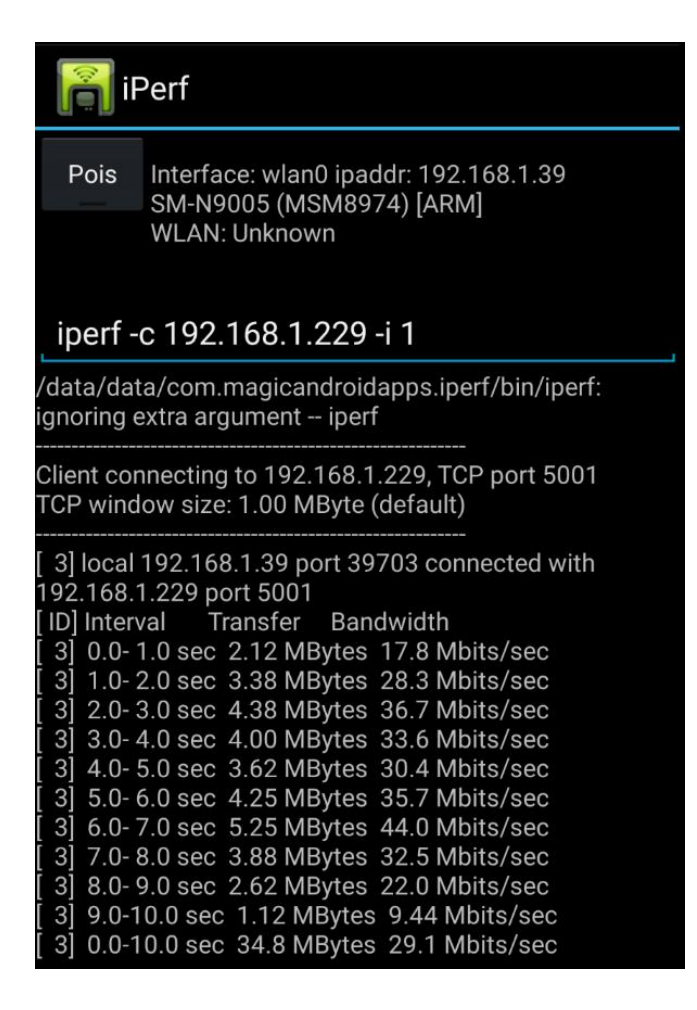

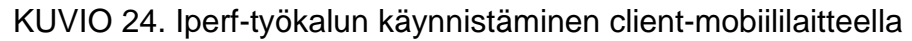

#### 4.2 WifiInfoView

WifiInfoView-työkalu on ilmainen ohjelma, jota käytetään skannaamaan alueella olevat WLAN-verkot ja näyttämään tietoja niistä sisältäen ainakin seuraavat tiedot:

- SSID verkon nimi
- WLAN-reitittimen laitenumero eli MAC-osoite
- PHY-type näkee, mitä 802.11-standardia laite WLAN-verkko käyttää (802.11g or 802.11n)
- RSSI vastaanotetun signaalin voimakkuus
- Signal Quality signaalin laatu
- Frequency käytössä oleva taajuus
- Channel Number käytössä oleva taajuusalueen kanavan numero
- Maximum Speed maksimisiirtonopeus
- Company Name laitevalmistajan nimi
- Router Model (reitittimen malli) ja Router Name (reitittimen nimi) (jos tämä mahdollistettu WLAN-reitittimestä)

#### (Kuvio 22.)(NirSoft 2016.)

|                                                | <b>WifiInfoView</b> |          |                   |                |           |         |           |            | $ \Box$ $\times$            |  |  |  |
|------------------------------------------------|---------------------|----------|-------------------|----------------|-----------|---------|-----------|------------|-----------------------------|--|--|--|
| Help<br><b>Options</b><br>File<br>Edit<br>View |                     |          |                   |                |           |         |           |            |                             |  |  |  |
| $\cdot \pi$<br>中雪月<br>Ы                        |                     |          |                   |                |           |         |           |            |                             |  |  |  |
| <b>SSID</b>                                    | MAC Addr            | PHY Type | RSSI <sup>I</sup> | Signal Quality | Frequency | Channel | Informati | Elements C | Company                     |  |  |  |
| m                                              | $00 - 78 - 9E - $   | 802.11n  | $-90$             | 20             | 2.412     |         | 296       | 13         | <b>SAGEMCOM</b>             |  |  |  |
|                                                | m 00-1F-1F-         | 802.11n  | $-87$             | 26             | 2.412     |         | 329       | 15         | Edimax Technology           |  |  |  |
|                                                | MIIC 00-16-E3-      | 802.11g  | $-79$             | 42             | 2.432     | 5       | 76        | 9          | <b>ASKEY COMPUTER (</b>     |  |  |  |
| .MI                                            | $00 - 25 - 9C$      | 802.11g  | $-67$             | 66             | 2.437     | 6       | 103       | 10         | Cisco-Linksys, LLC          |  |  |  |
|                                                | 84-C9-B2            | 802.11n  | $-90$             | 20             | 2.437     | 6       | 122       | 12         | <b>D-Link International</b> |  |  |  |
| HIB                                            | $30 - 46 - 9A$      | 802.11g  | $-93$             | 14             | 2.437     | 6       | 114       | 11         | <b>NETGEAR</b>              |  |  |  |
| $m$ fi                                         | $1C-AF-F7$          | 802.11g  | $-89$             | 22             | 2.442     | 7       | 76        | 9          | <b>D-LINK INTERNATIC</b>    |  |  |  |
|                                                |                     | 802.11n  | $-87$             | 26             | 2.452     | 9       | 375       | 15         | TP-LINK TECHNOLO -          |  |  |  |
| $\sim$                                         |                     |          |                   |                |           |         |           |            | <b>INCHE</b>                |  |  |  |

KUVIO 25. WifiInfoView-työkalun päänäkymä (NirSoft 2016)

WifiInfoView toimii vain Windows-käyttöjärjestelmällä ja tukee seuraavia Windows-versioita: Windows Vista, Windows 7, Windows 8, Windows Server 2008, ja Windows 10. Ohjelman voi ladata ilmaiseksi NirSoftin kotisivuilta, ja asentamisen jälkeen ohjelma on käyttövalmis. (NirSoft 2016.)

#### 4.3 Network Signal Info

Network Signal Info on ilmaisohjelma, joka tarjoaa yksityiskohtaisia tietoja mobiililaitteen käyttämästä verkosta, oli kyseessä sitten mobiiliverkko tai WLAN-verkko. Kyseessä on Android-käyttöjärjestelmää käyttäville mobiililaitteille suunnattu sovellus. Sovellus on ladattavissa Google Play palvelusta.

Sovelluksen avulla käytössä olevasta WLAN-verkosta saa esimerkiksi seuraavat tiedot: SSID:n, WLAN-verkon maksiminopeuden, IP-osoitteen, MAC-osoitteen, signaalin voimakkuuden (Received Signal Strength Indicator, RSSI), käytössä olevan taajuuden ja kanavan. Sovelluksella saa nopeasti kattavan katsauksen käytetystä WLAN-verkosta. (Kuvio 26.) (KAIBITS Software 2016.)

Detailed WiFi network information, signal strength, network speed, WLAN channel/requency, SSID, BSSID ...

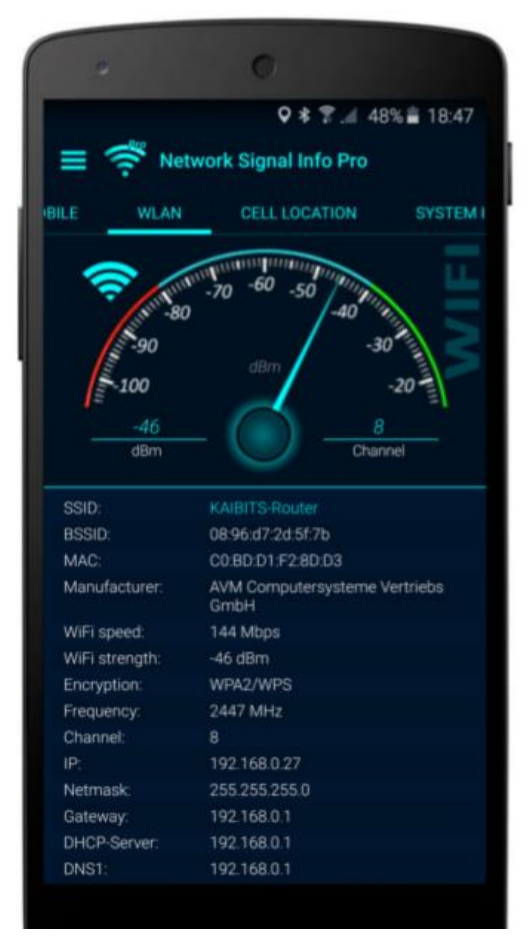

KUVIO 26. Network Signal Info-sovelluksen WLAN-näkymä (KAIBITS Software 2016)

#### 4.4 inSSIDer

inSSIDer on WLAN-verkon sannaukseen tarkoitettu työkalu Microsoft Windows- ja Apple OS X-käyttöjärjestelmillä varustetuille tietokoneille. Työkalun on kehittänyt MetaGeek, LLC. inSSIDer-työkalussa on seuraavia ominaisuuksia:

Kerää tietoa verkkokortista ja ohjelmistosta.

- Auttaa valitsemaan parhaimman käytettävissä olevan kanavan.
- Näyttää, mitkä WLAN:n kanavat häiritsevät toisiaan.
- Näyttää WLAN-verkon tietoja, kuten SSID, MAC, valmistaja, datan nopeuden, signaalin voimakkuuden ja WLAN-verkossa käytetyn suojauksen.
- Näyttää graafisesti signaalin voimakkuuden ajan kuluessa.

(Kuvio 27.)(Wikipedia 2016b.)

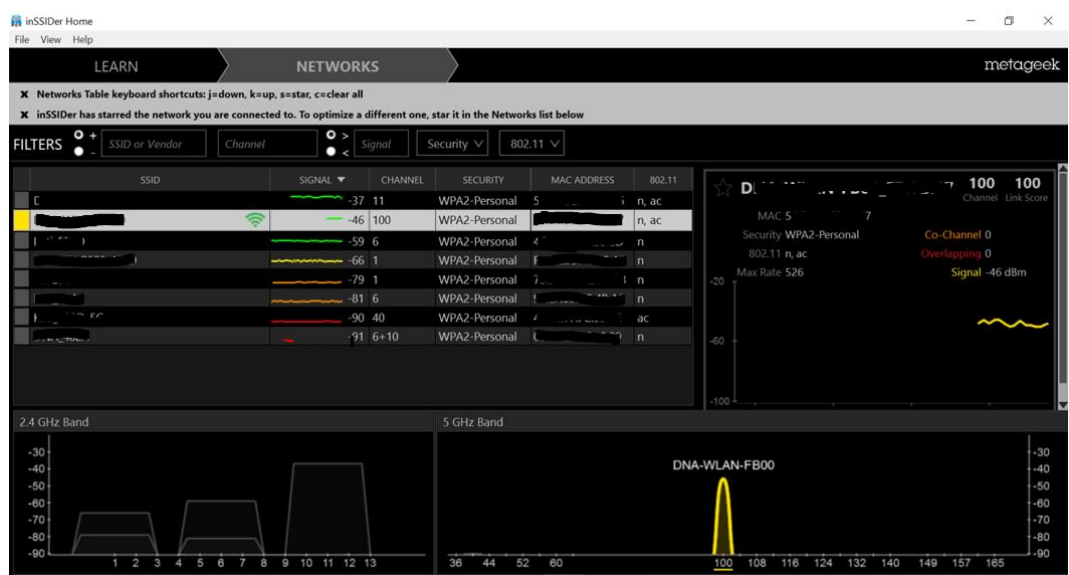

KUVIO 27. inSSIDer-työkalun näkymä

#### 4.5 Testaus ja tulokset

Testeissä testattiin kolmen eri tukiasemana toimivan laitteen WLANverkkoa:

- Asus erillinen WLAN-reititin
- Inteno ethernet/DSL-modeemi
- Sagemcom kaapelimodeemi.

Ensimmäisenä testattiin jokaisen tukiaseman WLAN:n suorituskykyä yhdellä käyttäjällä. Iperf-työkalulla mitattiin siirretyn datan määrä (Transfer) ja siirtonopeus (Throughput). Vasteajan mittaamisessa käytettiin komentokehotteen omaa ping-komentoa. WifiInfoView-ohjelmalla mitattiin

signaalin voimakkuus (RSSI) ja signaalin laatu (Signal Quality). Mittaukset ovat 2 minuutin mittauksia, joista on otettu keskiarvot lukemista.

Ensimmäinen mittauspiste oli noin 5 metrin etäisyydellä tukiasemasta. Kaikki tukiasemat siirsivät dataa 5 GHz:n taajuudella 802.11acstandardissa noin 400 Mbit/s nopeudella ja 802.11n-standardissa noin 200 Mbit/s keskivertonopeudella. Erillinen Asuksen WLAN-reititin ei tuonut merkittävää hyötyä nopeuksiin. Esimerkiksi 802.11n-standardissa Asuksen tiedonsiirron nopeus oli kaikista alhaisin ja jäi ainoana alle 200 Mbit/s. Käyttäjän laitteen saamat signaalien voimakkuudet (RSSI) olivat kaikkien tukiasemien kohdalla -42 dBm:n ja -57 dBm:n välillä ja signaalin laadut (Signal Quality) 99, joka on paras lukema, mitä voi saavuttaa. Kaikkien tukiasemien kanssa käyttäjän laite sai teoreettiseksi maksiminopeudeksi (linkspeed) 866,7 Mbit/s, joka saavutettiin 802.11ac-standardilla.(Taulukko 3.)

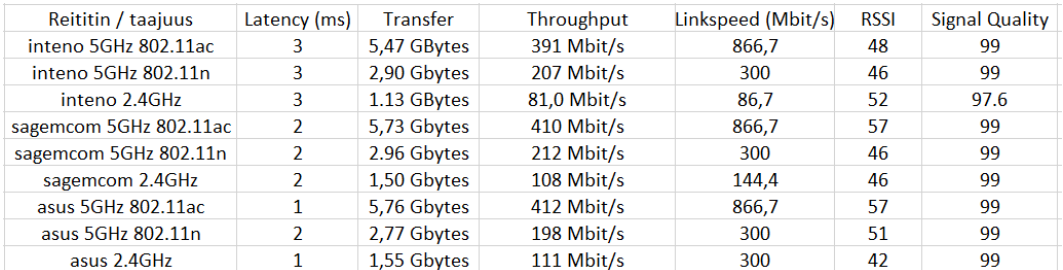

#### TAULUKKO 3. Mittauspiste 1:n testitulokset

Toinen mittauspiste oli noin 15 metrin etäisyydellä tukiasemasta. Tässä testissä on havaittavissa siirtonopeuden laskua jokaisen tukiaseman kohdalla, kun matka tukiaseman ja käyttäjän laitteen välillä kolminkertaistui edelliseen testiin verrattuna. Tiedonsiirron nopeuden lasku on ominaista radiosignaalille käyttäjän laitteen ja tukiaseman välimatkan kasvaessa, joten kyseessä oli odotettu muutos. Varsinkin 5 GHz:n taajuudella kaikkien tukiasemien kohdalla käyttäjän laitteen nopeudet lähes puolittuivat. Kaikki tukiasemat siirsivät kuitenkin dataa yli 100 Mbit/s käyttäjän laitteelle päin. Käyttäjän laitteen saamat signaalinvoimakkuudet (RSSI) olivat -62 dBm ja -75 dBm välillä. Verrattuna ensimmäiseen mittauspisteeseen signaalinvoimakkuudet olivat noin 20 dBm heikommat. Myös signaalin

laadut (Signal Quality) heikkenivät käyttäjän laitteen ja tukiasemien välillä paljon alle maksimin. Vasteajat (latency) pysyivät kuitenkin pienenä, eikä pätkimistä ollut havaittavissa tiedonsiirron aikana. Erillinen Asuksen WLAN-reititin verrattuna modeemeihin ei tuonut kantavuutta lisää, vaikka reitittimessä on ulkoiset lisäantennit.(Taulukko 4.)

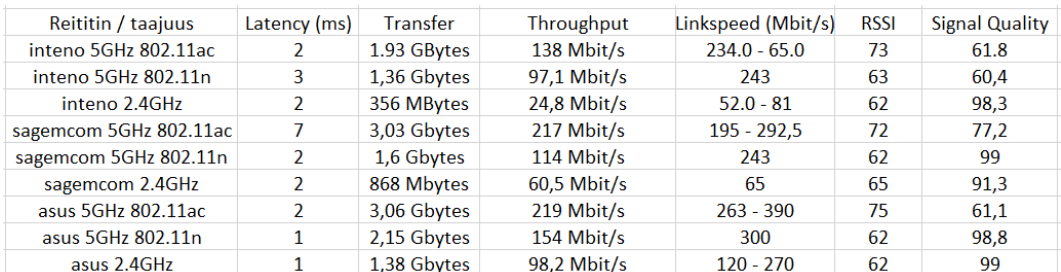

#### TAULUKKO 4. Mittauspiste 2:n testitulokset

Toisessa testissä testattiin käytännössä Airtime Fairness -asetuksen vaikutusta. Tämä testi tehtiin siksi, että haluttiin löytää keino, jolla voidaan optimoida useamman käyttäjän WLAN-verkkoa. Testissä on käytetty yhteensä viittä client-laitetta, kolmea tietokonetta (Hp, Lenovo ja Asus), tablettia (Samsung) ja puhelinta (Samsung). Kaikki laitteet ovat dual-bandlaitteita eli tukevat sekä 2,4 GHz:n että 5 GHz:n verkkoja.

Kuviossa on esitetty kahden minuutin aikana siirretty datan määrä megatavuina (MB) jokaisella laitteella. Laitteiden tiedonsiirto aloitettiin Iperf:llä samanaikaisesti, ja testin loputtua tulokset kirjattiin Exceltaulukkoon. Excel-taulukosta on tehty kuvaajat. Kaikki laitteet olivat hyvällä kuuluvuusalueella ja alle viiden metrin etäisyydellä tukiasemasta. Kuviosta on huomattavissa, että Airtime Fairness -asetus auttaa jakamaan tiedonsiirtoa tasaisemmin, kuin ilman asetusta. Huomiotavaa on myös se, että kokonaisuudessaan siirretyn tiedonsiirron määrä oli ilman asetusta 1872,4 MB ja asetuksen ollessa päällä 2010 MB. Airtime fairness auttaa myös kokonaisuudessaan tiedonsiirron määrään WLAN-verkossa.(Kuvio 28.)

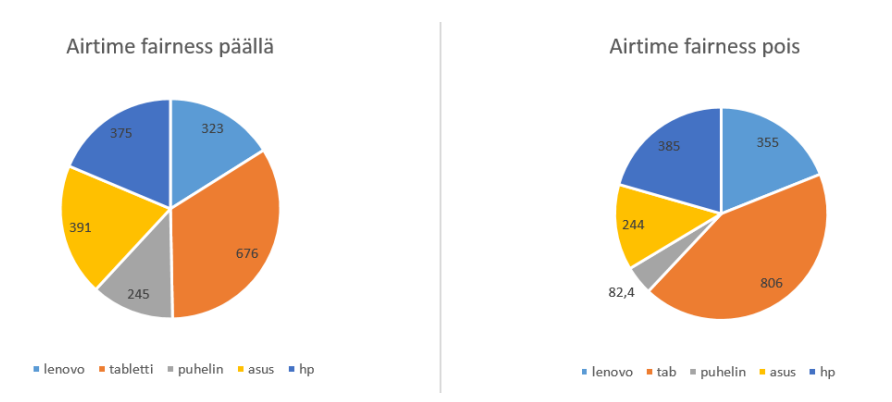

KUVIO 28. Airtime Fairness -asetuksen vaikutus Asuksen reitittimellä

Sama testi tehtiin myös Sagemcomin kaapelimodeemilla. Airtime Fairness -asetuksen ollessa pois päältä Lenovon kannettava tietokone ei siirtänyt juuri lainkaan dataa verrattuna muihin laitteisiin. Kun asetus laitettiin päälle ja tehtiin sama testi uudelleen, niin kaikki laitteet saivat siirtää dataa. Tässä testissä on myös huomioitava Airtime fairness -asetuksen vaikutus kokonaistiedonsiirtomäärään. Ilman asetusta tiedonsiirron määrä oli 1886 MB ja asetuksen ollessa päällä määrä oli huomattavasti suurempi eli 2643 MB. (Kuvio 29.)

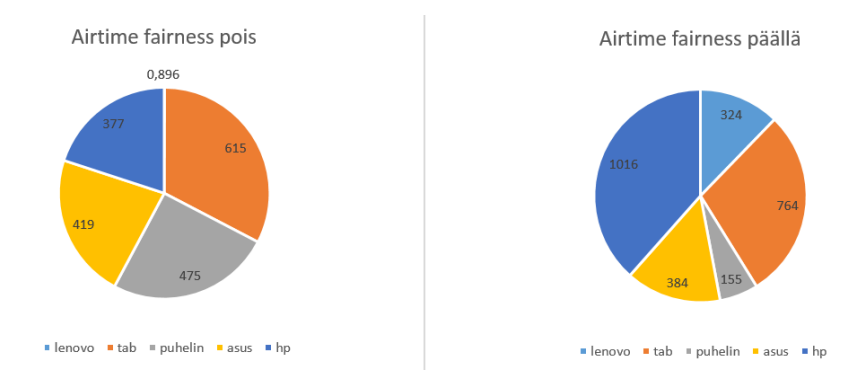

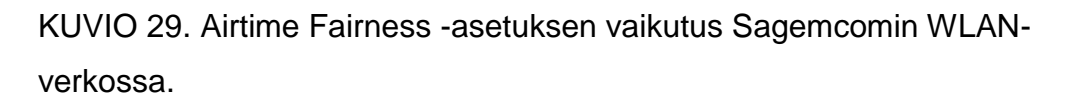

Intenon modeemista ei löytynyt Airtime Fairness -asetusta ainakaan oletuksena. Sama testi tehtiin kuitenkin myös Intenon laitteella, jotta tiedetään, miten se jakaa yhteyttä viiden laitteen kesken. Tiedonsiirron määrä oli yhteensä 1891 MB, ja kaikki laitteet saivat siirtää dataa. Tiedonsiirron määrä oli samaa tasoa kuin kahden muun tukiaseman siirtämä datamäärä ilman airtime fairness -asetusta. (Kuvio 30.)

#### Tiedonsiirron jakautuminen

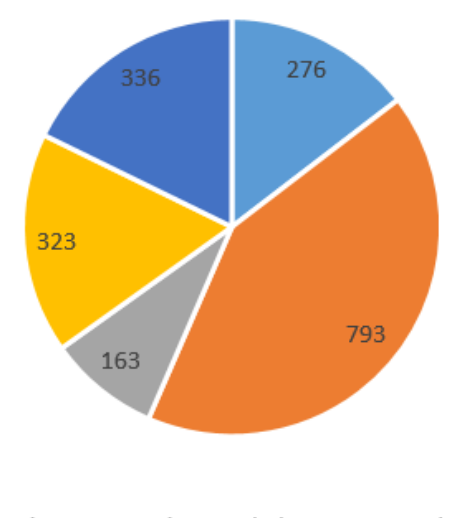

lenovo tab puhelin asus  $h_{\rm D}$ 

#### KUVIO 30. Tiedonsiirron jakautuminen Intenon modeemilla

Näiden testien perusteella Airtime Fairness -asetuksen laittaminen päälle on suositeltavaa varsinkin, jos WLAN-verkossa on useita käyttäjiä. Asetus ei vain jaa tasaisemmin tiedonsiirtoa laitteiden kesken vaan parantaa tukiaseman kokonaistiedonsiirron määrää ja kasvattaa suorituskykyä.

Kolmannessa testissä testattiin Band steering -asetuksen toimintaa Sagemcomin kaapelimodeemilla. Testi tehtiin vain Sagemcomin kaapelimodeemilla, koska muista tukiasemista asetusta ei löytynyt oletuksena olevasta käyttöjärjestelmästä.

Ensiksi testi tehtiin ilman Band Steering -asetusta. Käyttäjän laite yhdistää ensimmäisenä 2,4 GHz:n verkkoon tukiaseman käynnistyessä, koska 2,4 GHz:n verkko tulee ensimmäisenä käytettäväksi käyttäjälle. 5 GHz:n verkon tullessa myös käyttöön käyttäjän laite ei kuitenkaan tahdo yhdistyä 5 GHz:n taajuudelle vaan pysyy 2,4 GHz:n taajuudella. Testin aikana käyttäjän laite ei missään vaiheessa yhdistynyt 5 GHz:n verkkoon. Testi on havainnollistettu liitteen 1 kuvioissa 1 - 3.

Sama testi tehtiin, kun Band Steering oli laitettu päälle tukiasemasta. Käyttäjän laite yhdistyi myös tässä testissä ensimmäisenä 2,4 GHz:n verkkoon. 5 GHz:n verkon tullessa myös käyttöön käyttäjän laite yhdistyi lähes samantien käyttämään nopeampaa 5 GHz:n taajuutta. Tukiasema ohjasi käyttäjän automaattisesti 5 GHz:n taajuudelle. Testi on havainnollistettu liitteen 1 kuvioissa 4 - 6.

#### 5 YHTEENVETO

WLAN-verkon nopeudet ovat kasvaneet 802.11ac-standardin myötä jopa langallisten ethernet-yhteyksien tasolle. Nykypäivänä käyttäjien laitteet tukevat 2,4 GHz:n taajuuden lisäksi myös nopeampaa ja ruuhkattomampaa 5 GHz:n taajuutta, joten laitteet tulee ohjata 5 GHz:n taajuudelle parhaan yhteysnopeuden saavuttamiseksi. Nykypäivänä WLAN-verkossa on kotikäytössä useita laitteita, joten on tärkeää, että tukiasema tai tukiasemana toimiva reititin pystyy jakamaan langatonta yhteyttä tasavertaisesti kaikille kotiverkossa oleville laitteille.

WLAN-tukiasemissa ja langatonta verkkoa jakavissa reitittimissä on paljon asetuksia, joilla voidaan vaikuttaa verkon suorituskykyyn ja toimintaan. Tutkiminen olikin haastavaa WLAN-asetuksien määrän vuoksi. Lisähaasteena oli se, että asetuksien nimet saattavat vaihdella WLANtukiaseman tai reitittimen laitevalmistajasta riippuen. Aihe oli kuitenkin mielenkiintoinen.

Teorian tueksi testattiin käytännössä WLAN-verkon suorituskykyä sekä kahta asetusta, jotka ovat Airtime Fairness ja Band Steering. Airtime Fairness -asetus parantaa usean käyttäjän WLAN-verkon suorituskykyä ja asetus kannattaa kytkeä päälle, mikäli asetus tukiasemasta löytyy. Band Steering on hyödyksi, mikäli WLAN-tukiasema käyttää vain yhtä SSID:tä sekä 2,4 GHz:n että 5 GHz:n taajuudelle, jolloin asetus ohjaa käyttäjien laitteet käyttämään nopeampaa ja ruuhkattomampaa 5 GHz:n taajuutta, mikäli mahdollista. Tutkimuksien pohjalta muita suositeltuja asetuksia käytettäväksi olivat Beamforming ja WMM. Beamforming -asetuksella voidaan parantaa etenkin 5 GHz:n suorituskykyä pitkillä etäisyyksillä ja keskivertoetäisyyksillä tukiasemasta. WMM:llä voidaan priorisoida etenkin VoIP-liikennettä.

Testeissä käytetyt WLAN-tukiasemina toimivat laitteet kykenivät kaikki tarjoamaan käyttäjän laitteelle 802.11ac-standardia hyödyntäen noin 400 Mbit/s todellisen tiedonsiirtonopeuden. Käyttäjän laite saavutti testeissä teoreettisen maksiminopeuden 866,7 Mbit/s kaikkien tukiasemina toimivien laitteiden kanssa.

Tulevaisuudessa kotitalouksissa tulee olemaan nykyistäkin enemmän laitteita WLAN-verkossa ja kuluttajien laajakaistayhteyksien nopeudet tulevat mahdollisesti vielä kasvamaan, joten on tärkeää, että myös WLAN pystyy tarjoamaan nopeita yhteyksiä kotitalouksiin sekä jakamaan siirtotietä tasaisesti kaikille verkossa oleville laitteille. WLAN-verkossa käytetään paljon tiedonsiirtoa videoiden suoratoistoon ja lisäksi WiFipuhelut tulevat yleistymään, joten WLAN-verkon tulee pystyä tarjoamaan riittävästi kapasiteettia ja myöskin priorisoimaan reaaliaikaista liikennettä tarvittaessa. WLAN:n toimivuus on tulevaisuudessa entistäkin tärkeämpää, sillä langattomuus on yleistymässä koko ajan.

#### LÄHTEET

Cisco. 2016. Configuring the DTIM Period [viitattu 28.3.2016]. Saatavissa: http://www.cisco.com/c/en/us/td/docs/wireless/controller/7- 4/configuration/guides/consolidated/b\_cg74\_CONSOLIDATED/b\_cg74\_C ONSOLIDATED\_chapter\_01001110.html

Cisco Meraki. 2015a. Band Steering Overview [viitattu 23.3.2016]. Saatavissa:

https://documentation.meraki.com/MR/Radio\_Settings/Band\_Steering\_Ov erview

Cisco Meraki. 2015b. 802.11 Association process explained [viitattu 23.3.2016]. Saatavissa: https://documentation.meraki.com/MR/WiFi\_Basics\_and\_Best\_Practices/8 02.11\_Association\_process\_explained

D-Link. 2004. Configuring radio settings [viitattu 28.3.2016]. Saatavissa: http://support.dlink.com/emulators/dwl2210ap/help/radio.help.html

DrayTek. 2016. Airtime Fairness [viitattu 15.3.2016]. Saatavissa: http://www.draytek.co.uk/information/our-technology/airtimefairness

Iperf. 2016. Iperf [viitattu 16.3.2016]. Saatavissa: https://iperf.fr/

Juniper Networks. 2012. Understanding No Acknowledgment [viitattu 31.3.2016]. Saatavissa:

https://www.juniper.net/techpubs/en\_US/junos12.1/topics/concept/wlanax411-access-point-no-acknowledgement-understanding.html

KAIBITS Software. 2016. Network Signal Info [viitattu 22.3.2016]. Saatavissa: http://www.kaibits-software.com/product\_netwotksignal.htm

Lammle. T. 2010. CCNA Wireless Study Guide. Kanada: Wiley Publishing. Inc.

NirSoft. 2016. WifiInfoView [viitattu 22.3.2016]. Saatavissa: http://www.nirsoft.net/utils/wifi\_information\_view.html

O'Reilly Media Inc. 2013a. Chapter 1. Introduction to 802.11ac [viitattu 31.3.2016]. Saatavissa:

http://chimera.labs.oreilly.com/books/1234000001739/ch01.html

O'Reilly Media Inc. 2013b. Chapter 2. The PHY [viitattu 31.3.2016]. Saatavissa:

http://chimera.labs.oreilly.com/books/1234000001739/ch02.html

O'Reilly Media Inc. 2013c. Chapter 4. Beamforming in 802.11ac [viitattu 18.3.2016]. Saatavissa:

http://chimera.labs.oreilly.com/books/1234000001739/ch04.html

Radio-electronics. 2016a. IEEE 802.11 [viitattu 19.3.2016]. Saatavissa: http://www.radio-electronics.com/info/wireless/wi-fi/ieee-802-11b.php

Radio-electronics. 2016b. Wi-Fi / WLAN Channels, Frequencies, Bands & Bandwidths [viitattu 23.3.2016]. Saatavissa: http://www.radioelectronics.com/info/wireless/wi-fi/80211-channels-number-frequenciesbandwidth.php

RouterGuide. 2014. WMM APSD On or Off [viitattu 31.3.2016]. Saatavissa: http://routerguide.net/wmm-apsd-on-or-off/

Silviu, A. 2010. CCNA Certification ALL-IN-ONE for dummies. Kanada: Wiley Publishing. Inc.

SmallNetBuilder. 2016a. Does Beamforming Really Work? [viitattu 18.3.2016] Saatavissa: http://www.smallnetbuilder.com/wireless/wirelessfeatures/32329-does-beamforming-really-work

SmallNetBuilder. 2016b. Reduce Wi-Fi Congestion With Band Steering [viitattu 23.3.2016]. Saatavissa: http://www.smallnetbuilder.com/wireless/wireless-howto/32754-reduce-wifi-congestion-with-band-steering

Viestintävirasto. 2009. Radiotaajuuksien käyttö. [viitattu 21.3.2016]. Saatavissa:

https://www.viestintavirasto.fi/attachments/Radiotaajuuksien\_kaytto.pdf

Viestintävirasto. 2014. Langaton lähiverkko [viitattu 14.3.2016]. Saatavissa:

https://www.viestintavirasto.fi/kyberturvallisuus/tietoturvanyt/2014/09/ttn20 1409021705.html

WiFi-Alliance. 2004. Wi-Fi CERTIFIED™ for WMM™ - Support for Multimedia Applications with Quality of Service in Wi-Fi® Networks [viitattu 16.3.2016]. Saatavissa:

https://www.broadcom.com/docs/features/WMM\_QoS\_whitepaper.pdf

Wikipedia. 2015a. Wireless Multimedia Extensions [viitattu 16.3.2016]. Saatavissa: https://en.wikipedia.org/wiki/Wireless\_Multimedia\_Extensions

Wikipedia. 2016a. IEEE 802.11 [viitattu 14.3.2016]. Saatavissa: https://en.wikipedia.org/wiki/IEEE\_802.11#802.11a\_.28OFDM\_waveform. 29

Wikipedia. 2016b. inSSIDer [viitattu 5.4.2016]. Saatavissa: https://en.wikipedia.org/wiki/InSSIDer

#### LIITTEET

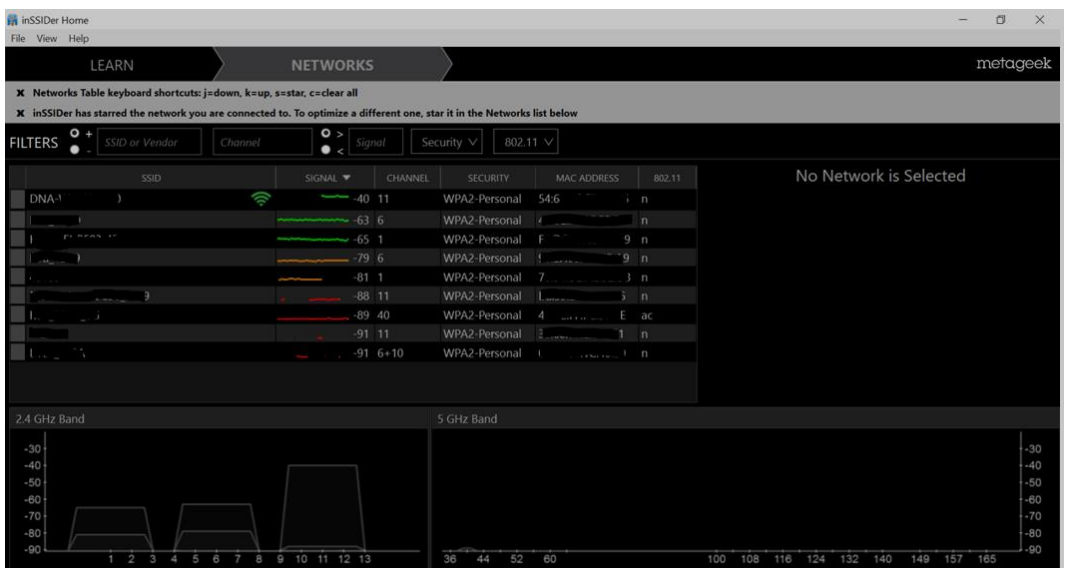

LIITE 1. Band Steering -asetuksen testaus

KUVIO 1. Laite yhdistyy 2,4 GHz:n verkkoon.

| LEARN                                                                                                    |                                                                                                    | <b>NETWORKS</b>                   |                 |                        |                               |                        | metageek           |  |  |  |  |  |  |  |
|----------------------------------------------------------------------------------------------------|----------------------------------------------------------------------------------------------------|-----------------------------------|-----------------|------------------------|-------------------------------|------------------------|--------------------|--|--|--|--|--|--|--|
| X Networks Table keyboard shortcuts: j=down, k=up, s=star, c=clear all                                                                                                    |                                                                                                    |                                   |                 |                        |                               |                        |                    |  |  |  |  |  |  |  |
|                                                                                                    | X inSSIDer has starred the network you are connected to. To optimize a different one, star it in the Networks list below |                                   |                 |                        |                               |                        |                    |  |  |  |  |  |  |  |
| $\bullet$ +<br><b>FILTERS</b><br>SSID or Vendor                                                                                                    | Channel                                                                                                    | O ><br><b>Signal</b><br>$\bullet$ | Security V      | 802.11 V               |                               |                        |                    |  |  |  |  |  |  |  |
| SSID                                                                                                    |                                                                                                    | SIGNAL <b>W</b><br><b>CHANNEL</b> | <b>SECURITY</b> | <b>MAC ADDRESS</b>     | 802.11                        | <b>DNA-WLAN</b>        | 92<br>11           |  |  |  |  |  |  |  |
| <b>DNA-WLAN</b>                                                                                                    |                                                                                                    | $-37$ 11                          | WPA2-Personal   |                        | n, ac                         |                        | Channel Link Score |  |  |  |  |  |  |  |
| DNA-WLAN                                                                                                    |                                                                                                    | $-47$ 100                         | WPA2-Personal   | 54                     | n. ac                         | MAC <sub>5</sub>       |                    |  |  |  |  |  |  |  |
| $100 - 100 = 0$<br>٠                                                                                                    |                                                                                                    | $-616$                            | WPA2-Personal   | comment                | $\sqrt{2}$                    | Security WPA2-Personal | Co-Channel 3       |  |  |  |  |  |  |  |
|                                                                                                    |                                                                                                    | $-70.1$                           | WPA2-Personal   |                        | n                             | 802.11 n, ac           | $\overline{0}$     |  |  |  |  |  |  |  |
|                                                                                                    |                                                                                                    | $-78$ 1                           | WPA2-Personal   | $7 - 3$ $$ $$ $$ $3$ n |                               | Max Rate 216<br>$-20$  | Signal -37 dBm     |  |  |  |  |  |  |  |
|                                                                                                    |                                                                                                    | $-816$                            | WPA2-Personal   | <b>Additional</b>      | n                             |                        |                    |  |  |  |  |  |  |  |
| $\mathcal{L} = \mathcal{L} \times \mathcal{L} \times \mathcal{L$ |                                                                                                    | $-85$ 11                          | WPA2-Personal   | Elizabeth et al.       | $\mathbf{n}$                  |                        |                    |  |  |  |  |  |  |  |
| <b>Service</b>                                                                                                    |                                                                                                    | $-90$ 40                          | WPA2-Personal   |                        | ac                            | $-60$                  |                    |  |  |  |  |  |  |  |
|                                                                                                    |                                                                                                    | $-95$ 11                          | WPA2-Personal   | в                      | $\mathbf{n}$                  |                        |                    |  |  |  |  |  |  |  |
|                                                                                                    |                                                                                                    | $-95$ 11                          | WPA2-Personal   |                        | n <sub>1</sub>                | -----                  |                    |  |  |  |  |  |  |  |
|                                                                                                    |                                                                                                    |                                   |                 |                        |                               | $-100$                 |                    |  |  |  |  |  |  |  |
| 2.4 GHz Band                                                                                                    |                                                                                                    |                                   | 5 GHz Band      |                        |                               |                        |                    |  |  |  |  |  |  |  |
| $-30$                                                                                                    |                                                                                                    | DNA-WLA                           |                 |                        |                               |                        | $-30$              |  |  |  |  |  |  |  |
| $-40$                                                                                                    |                                                                                                    |                                   |                 |                        |                               | $-40$                  |                    |  |  |  |  |  |  |  |
| $-50$                                                                                                    |                                                                                                    |                                   |                 |                        |                               |                        | $-50$              |  |  |  |  |  |  |  |
| $-60$                                                                                                    |                                                                                                    |                                   |                 |                        | $-60$                         |                        |                    |  |  |  |  |  |  |  |
| $-70$                                                                                                    |                                                                                                    |                                   |                 |                        |                               |                        | $-70$              |  |  |  |  |  |  |  |
| $-80$                                                                                                    |                                                                                                    |                                   |                 |                        |                               |                        | $-80$              |  |  |  |  |  |  |  |
| $-90$<br>1/2<br>3 <sub>4</sub>                                                                                                    | 5 6 7 8 9 10 11 12 13                                                                                                    | 52<br>36<br>60<br>44              |                 |                        | 108<br>116 124 132 140<br>100 | $-90$<br>149 157 165   |                    |  |  |  |  |  |  |  |

KUVIO 2. 5 GHz:n verkko on myös käytettävissä.

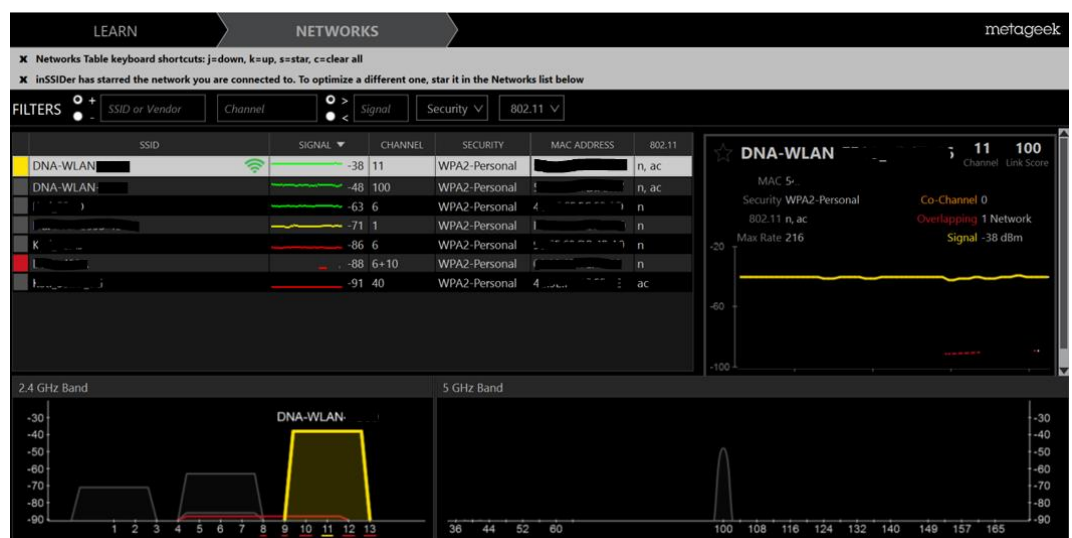

KUVIO 3. Käyttäjän laite pysyy 2,4 GHz:n verkossa ilman Band Steering asetusta.

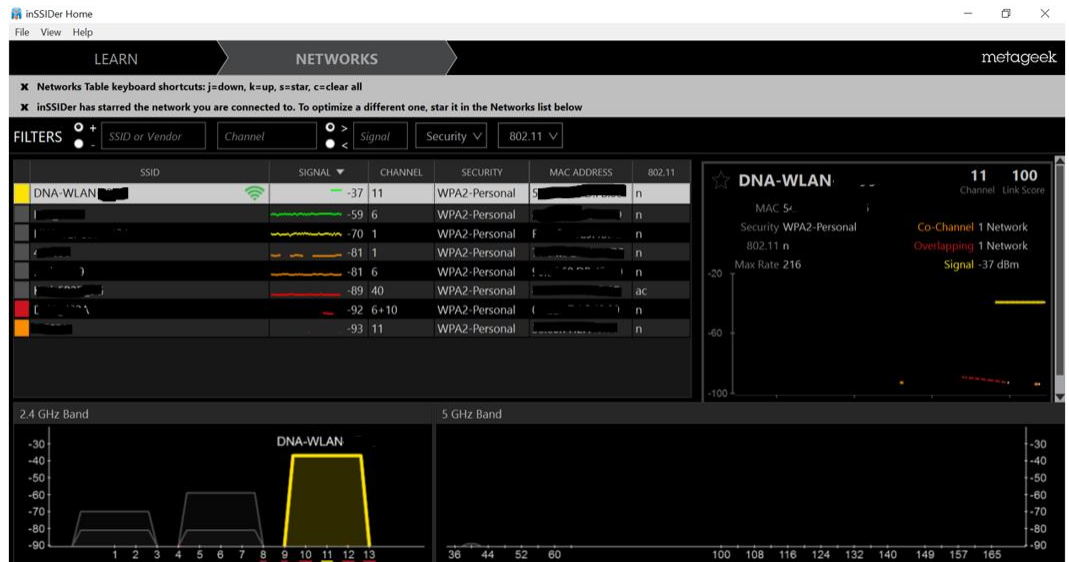

KUVIO 4. Käyttäjän laite yhdistyy 2,4 GHz:n verkkoon.

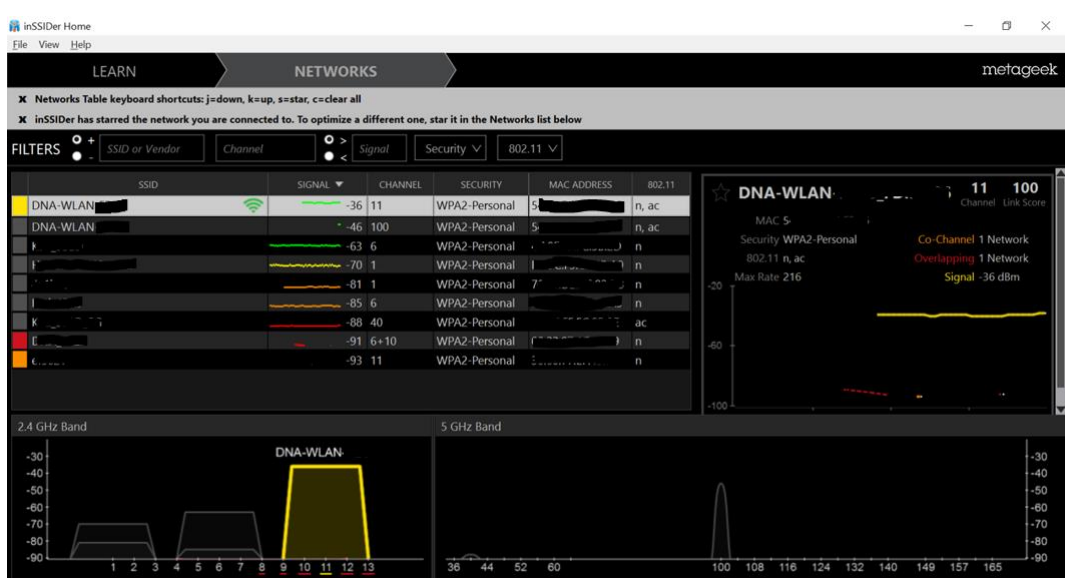

KUVIO 5. 5 GHz:n verkko on myös käytettävissä.

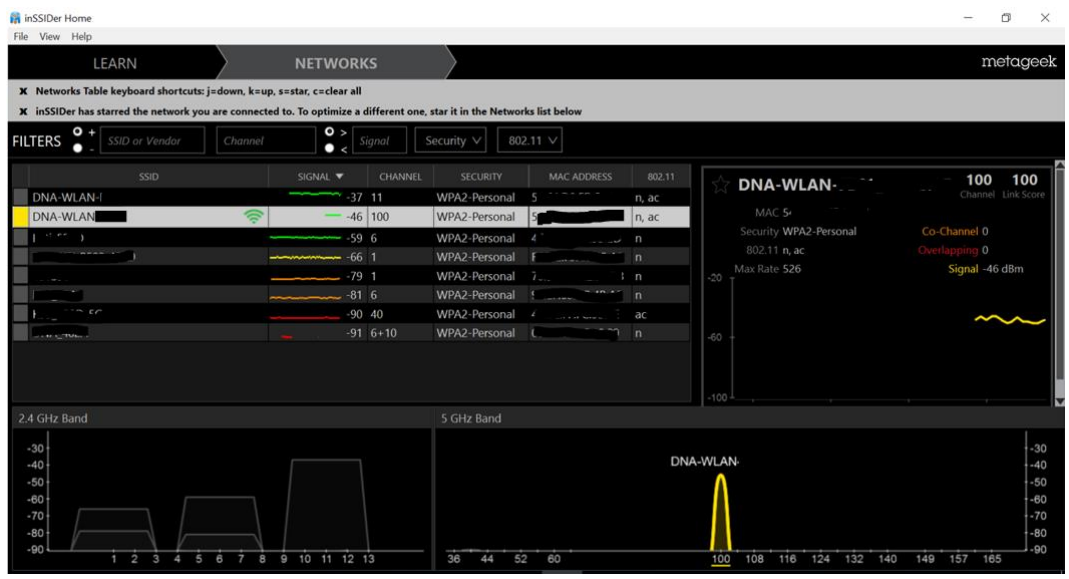

KUVIO 6. Käyttäjän laite ohjautuu alle minuutissa automaattisesti 5 GHz:n verkkoon Band Steering -asetuksen ollessa päällä.